*Laporan Penelitian* 

## **PEMANFAATAN PERANGKAT LUNAK EUROBUDGET BAGI AKUNTANSI PERORANGAN**

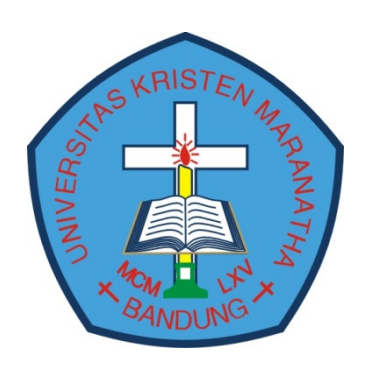

disusun oleh: Meyliana, S.E., M.Si., Ak. Hendra Bunyamin, S.Si., M.T., SCJP.

**Juni 2009 Fakultas Teknologi Informasi Universitas Kristen Maranatha** 

# **LEMBAR IDENTITAS**

1. Judul Penelitian: Pemanfaatan Perangkat Lunak EUROBUDGET bagi Akuntansi Perorangan

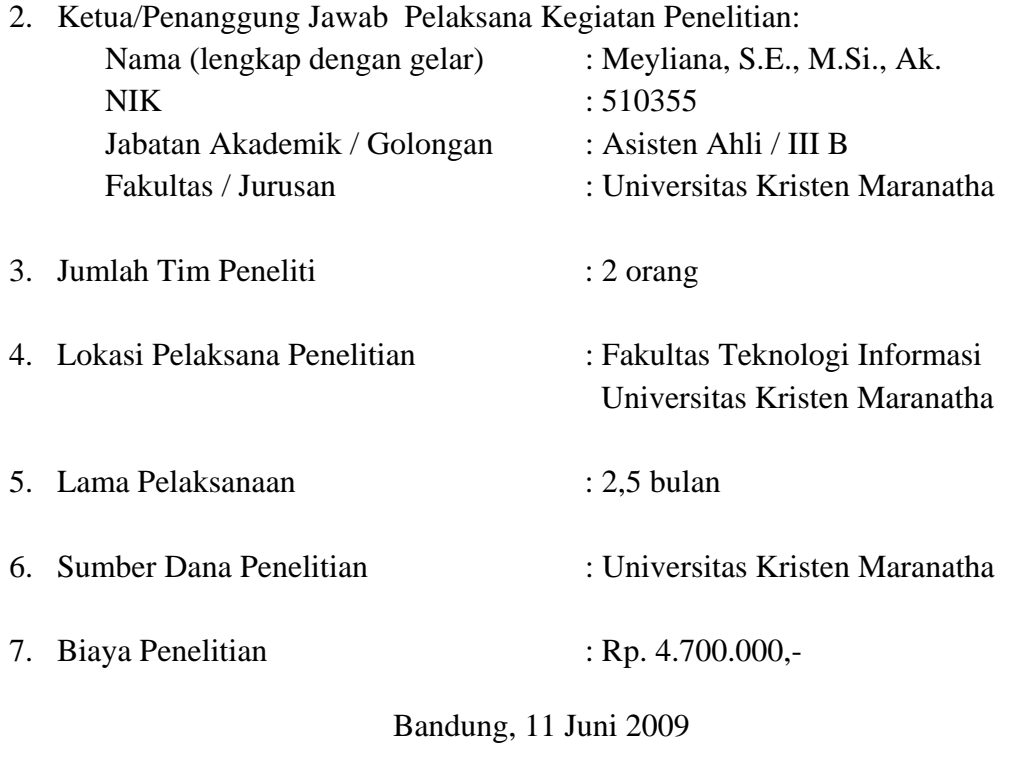

Ketua/ Penanggung Jawab Pelaksana

Meyliana, S.E., M.Si., Ak.

Menyetujui,

Dekan Fakultas Teknologi Informasi Dekan Fakultas Ekonomi

Radiant Victor Imbar, S.Kom., M.T. Tedy Wahyusaputra, S.E., MM.

Mengetahui, LPPM

Ir. Yusak Gunadi Santoso, MM.

# **LEMBAR PENGESAHAN**

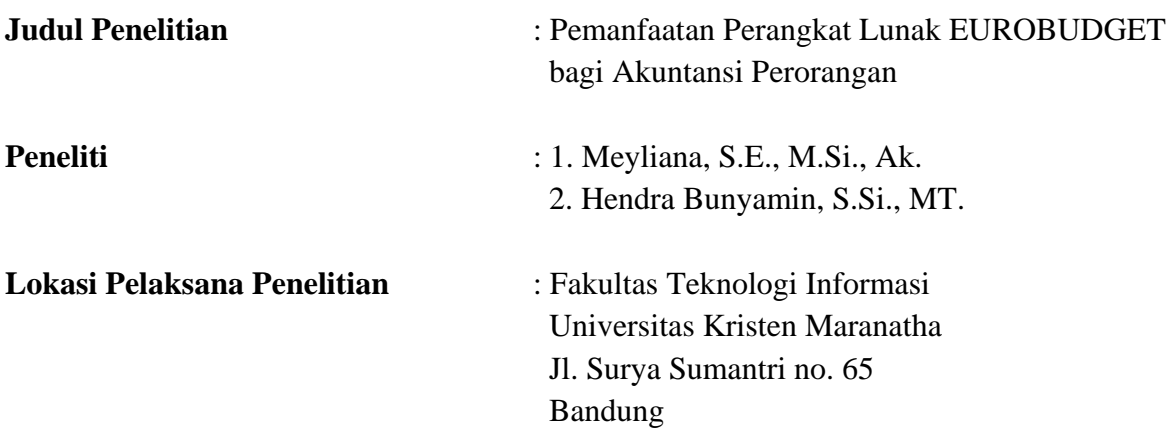

Penelitian ini telah diselesaikan pada tanggal 11 Juni 2009 sebagai salah satu perwujudan Tridharma Perguruan Tinggi Universitas Kristen Maranatha

Bandung, 11 Juni 2009

Ketua Peneliti

Meyliana, S.E., M.Si., Ak.

Dekan Fakultas Teknologi Informasi Dekan Fakultas Ekonomi

Radiant Victor Imbar, S.Kom., M.T. Tedy Wahyusaputra, S.E., MM.

Ketua LPPM

Ir. Yusak Gunadi Santoso, MM.

# **Daftar Isi**

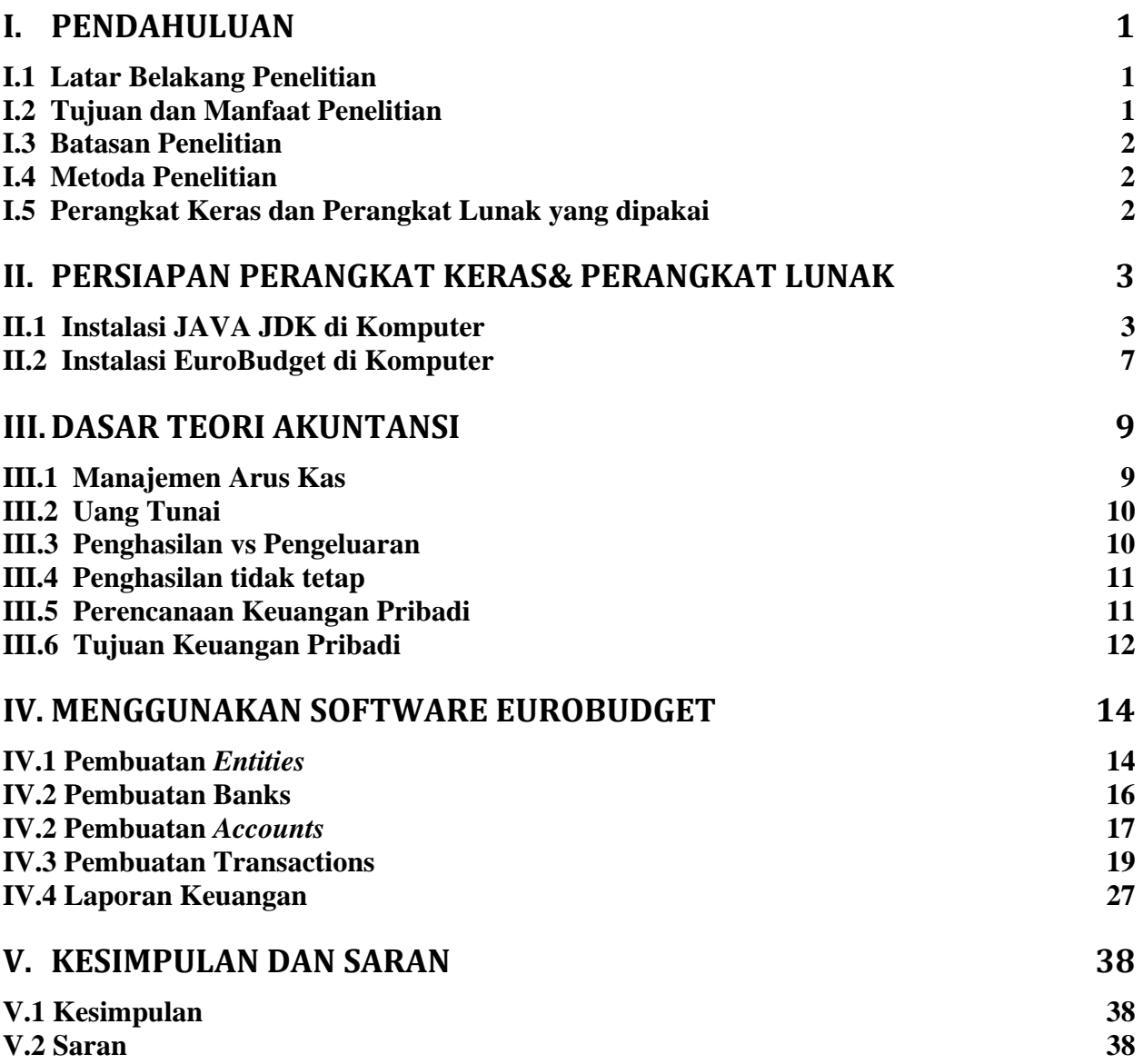

# **Daftar Gambar**

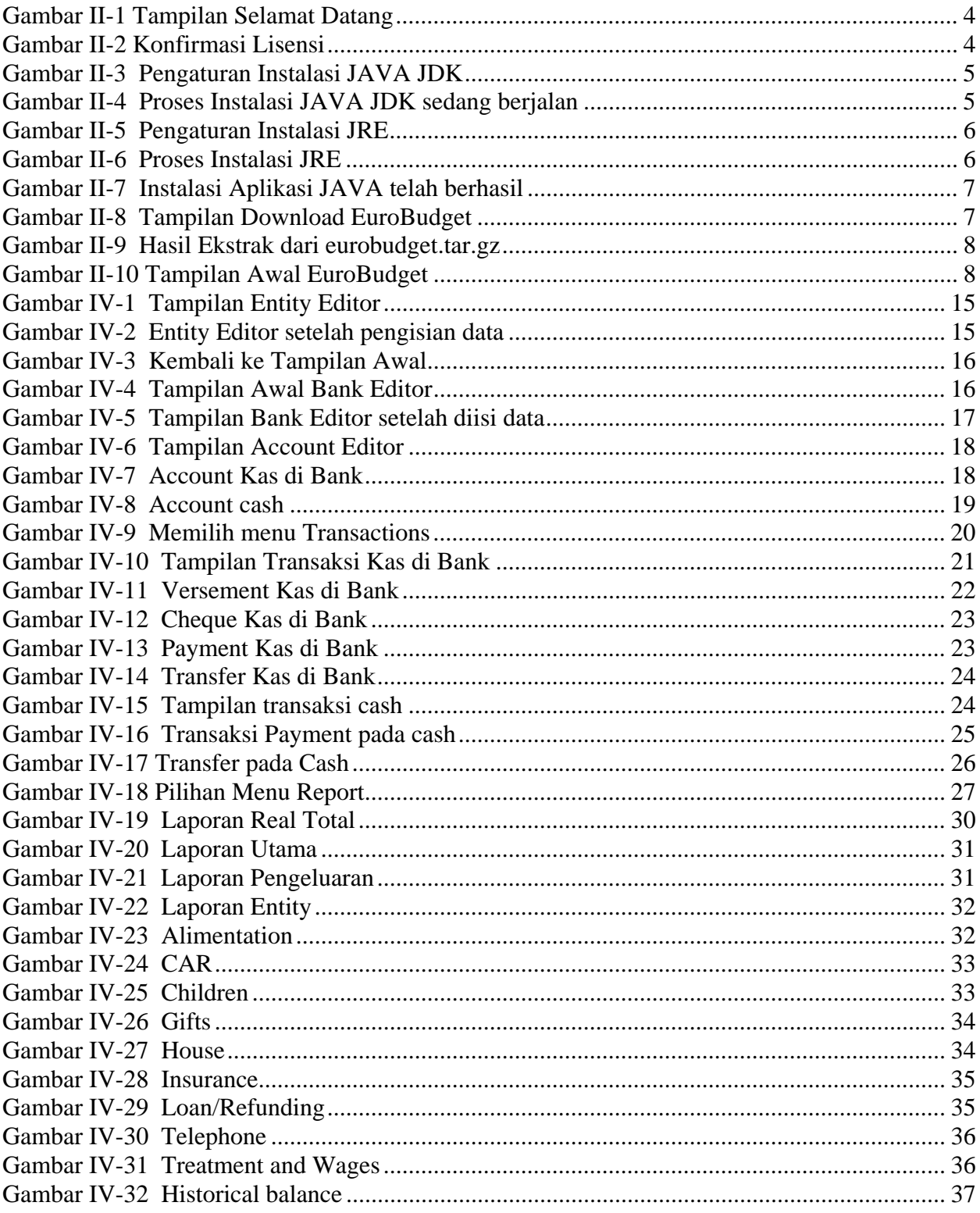

# **I. PENDAHULUAN**

Dokumen ini adalah laporan pertanggungjawaban pelaksanaan penelitian Pemanfaatan Perangkat Lunak Eurobudget Bagi Akuntansi Perorangan Jurusan / Program Studi di Fakultas Teknologi Informasi Universitas Kristen Maranatha yang dilaksanakan pada bulan Maret 2009 – Mei 2009.

### **I.1 Latar Belakang Penelitian**

Saat ini informasi akuntansi yang berupa laporan keuangan bukan hanya milik perusahaan besar saja tetapi juga toko-toko kecil bahkan digunakan untuk kebutuhan perorangan. Laporan keuangan yang menginformasikan mengenai selisih antara pendapatan dan pengeluaran selama suatu periode tertentu dapat dimanfaatkan oleh perorangan untuk menilai apakah kondisi keuangan mereka selama ini sudah sehat melalui kalkulasi perilaku konsumsi mereka sehari-hari. Bila pemasukan mereka lebih banyak daripada konsumsi mereka, sudah pasti mereka berada dalam kondisi surplus. Dan bila hal sebaliknya yang terjadi, dimana pengeluaran mereka yang jauh melebihi pemasukan mereka, maka mereka sedang berada dalam masalah besar yang perlu segera ditindaklanjuti guna merubah pola perilaku konsumsi mereka.

Dalam perkembangannya, akuntansi banyak dibantu oleh teknologi seperti kalkulator dan komputer. Sebuah terobosan baru dimana banyak dibuat perangkat lunak akuntansi yang mempermudah pemakai/pengguna untuk membuat laporan akuntansi tanpa perlu banyak mengetahui tentang alur akuntansi yang meliputi banyak langkah secara manual seperti jurnal dan buku besar, karena dengan dibuatnya perangkat lunak ini maka terdapat beberapa langkah dalam akuntansi yang dapat dibuat secara otomatis oleh sistem sehingga dapat mempermudah para pemakai/pengguna.

Salah satu bahasa pemrograman yang paling banyak digunakan adalah Java. Suatu perangkat lunak dengan nama EuroBudget dapat dipergunakan bagi pembuatan informasi akuntansi berupa laporan keuangan perorangan. EuroBudget merupakan proyek *open source,* dimana dapat didiskusikan secara bebas oleh seluruh orang di muka bumi ini tanpa dikenakan biaya sepeserpun dan dapat diakses secara gratis.

Oleh karena itu dengan memanfaatkan perangkat lunak EuroBudget ini diharapkan setiap orang dapat membuat laporan keuangannya secara mandiri dan dapat menjadi *pilot project* bagi tugas diskusi diantara mahasiswa untuk dapat mengembangkan perangkat lunak ini menjadi sempurna bagi para pemakai/pengguna di Indonesia.

### **I.2 Tujuan dan Manfaat Penelitian**

Adapun manfaat dan tujuan yang dapat dirasakan dengan adanya "Pemanfaatan Perangkat Lunak EuroBudget bagi Akuntansi Perorangan" ini adalah:

- A. Untuk Mahasiswa
	- Memungkinkan untuk mendiskusikan pembuatan perangkat lunak EuroBudget dengan menggunakan bahasa pemrograman Java serta mengembangkannya dengan menambah fitur-fitur yang diperlukan.
- B. Untuk Dosen
	- Memungkinkan untuk membantu mahasiswa lebih mengerti tentang informasi akuntansi berupa laporan keuangan dengan memberikan *pilot project* EuroBudget untuk didiskusikan serta perangkat lunak lain yang mirip dengan ini.
- C. Untuk Masyarakat
	- Dengan pengetahuan yang benar tentang pemanfaatan perangkat lunak akuntansi akan meringankan pembuatan laporan keuangan secara mandiri yang sangat berguna terutama dalam menilai kondisi kesehatan keuangan pribadi atau keluarga.

#### **I.3 Batasan Penelitian**

Adapun batasan – batasan yang dipakai untuk penelitian ini adalah sebagai berikut:

Data yang dipakai merupakan data penerimaan dan pengeluaran selama satu hari dari seseorang yang dipilih secara acak untuk mengetahui bagaimana cara kerja dari Perangkat Lunak Eurobudget hingga dihasilkannya suatu laporan keuangan yang dapat dimanfaatkan oleh para penggunanya.

### **I.4 Metoda Penelitian**

Penelitian ini dilakukan dengan menggunakan data yang disebutkan di batasan penelitian. Kemudian data akan diinputkan ke dalam sebuah Perangkat Lunak yang bernama *EuroBudget*. Hasil perhitungan dari *EuroBudget* akan dibandingkan dengan hasil perhitungan manual.

### **I.5 Perangkat Keras dan Perangkat Lunak yang dipakai**

Untuk menunjang penelitian ini diperlukan perangkat keras dan perangkat lunak penunjang yaitu:

- 1. Perangkat keras: Komputer Desktop / Notebook
- 2. Perangkat lunak:
	- o **Sistem Operasi: Windows XP**. Versi Windows XP yang digunakan dalam penelitian ini adalah Windows XP dengan Service Pack 2.
	- o **Java 2 Runtime Environment**. Versi J2RE yang digunakan dalam penelitian ini adalah J2RE versi 1.6.0.
- o **EuroBudget**: perangkat lunak yang khusus dibuat untuk keperluan akuntansi personal. Versi EuroBudget yang digunakan dalam penelitian ini adalah Netbeans versi 6.1.
- o **Netbeans IDE**: perangkat lunak yang digunakan untuk menampilkan, mempelajari dan memodifikasi kode dari software EuroBudget. Versi Netbeans IDE yang digunakan dalam penelitian ini adalah Netbeans versi 6.1.
- o **Microsoft Visio**: perangkat lunak yang digunakan untuk membuat desain perangkat lunak dari software EuroBudget.

# **II. PERSIAPAN PERANGKAT KERAS& PERANGKAT LUNAK**

Berikut adalah langkah – langkah untuk instalasi perangkat lunak yang diperlukan untuk penelitian ini. Perangkat lunak yang diperlukan adalah sbb:

- 1. Microsoft Windows XP sebagai Sistem Operasi atau yang lebih tinggi
- 2. Java JDK sebagai platform untuk menjalankan EuroBudget di Sistem Operasi Windows.
- 3. EuroBudget yang merupakan perangkat utama untuk penelitian

### **II.1 Instalasi JAVA JDK di Komputer**

Aplikasi pendukung dari aplikasi EuroBudget adalah JAVA JDK atau JAVA JRE. EuroBudget dibangun dengan menggunakan bahasa pemrograman JAVA sehingga EuroBudget hanya dapat dijalankan di dalam environment JAVA atau JAVA Runtime Environment.

Program yang dibutuhkan: 01\_Java JDK 1.6.exe Website: http://java.sun.com/

Setelah aplikasi diunduh dari website diatas, klik dobel berkas aplikasi tersebut. Tampilan selamat datang akan muncul, tunggu sampai tombol Next bisa ditekan untuk melanjutkan ke proses instalasi berikutnya.

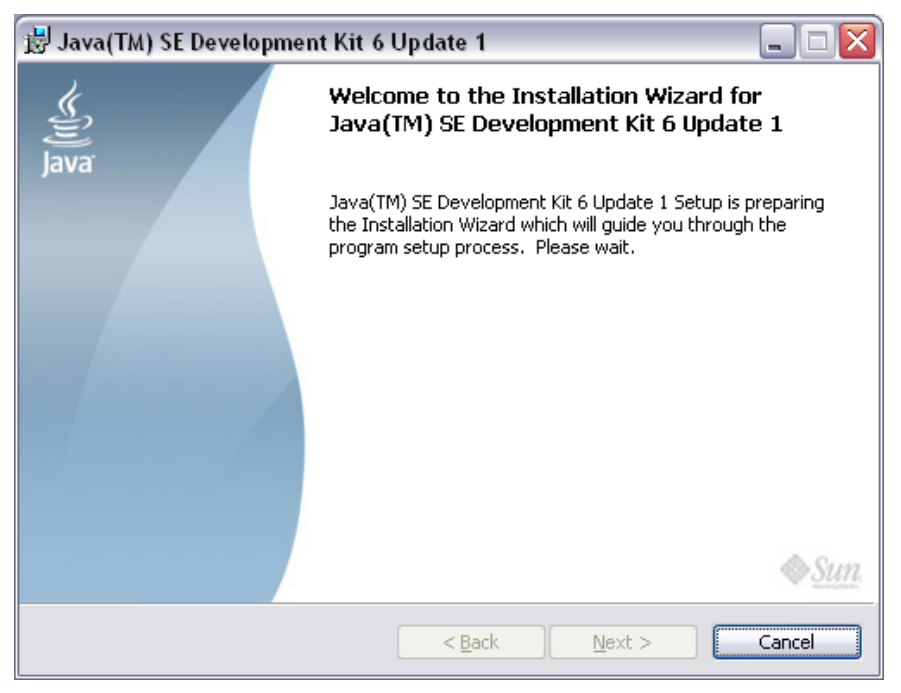

**Gambar II-1 Tampilan Selamat Datang** 

Tampilan berikutnya adalah konfirmasi persetujuan lisensi dari aplikasi Java JDK ini. Tekan tombol *Accept* untuk menerimanya dan melanjutkan ke proses selanjutnya.

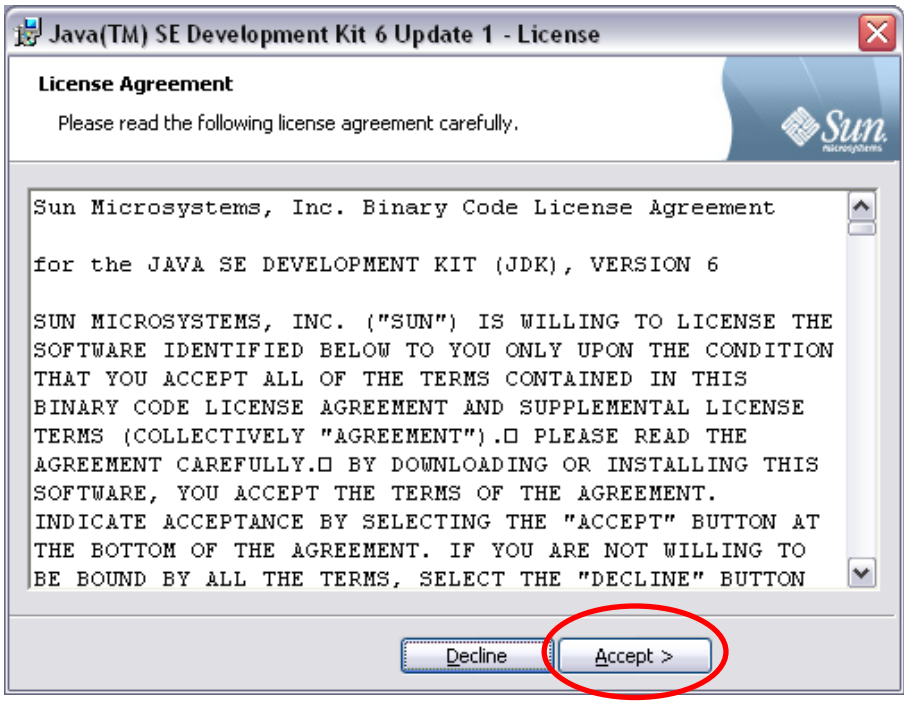

**Gambar II-2 Konfirmasi Lisensi** 

Tampilan berikutnya adalah pengaturan instalasi dari aplikasi Java JDK yang diinginkan. Tekan tombol *Next* untuk melanjutkan dan menerima segala pengaturan yang disarankan oleh aplikasi.

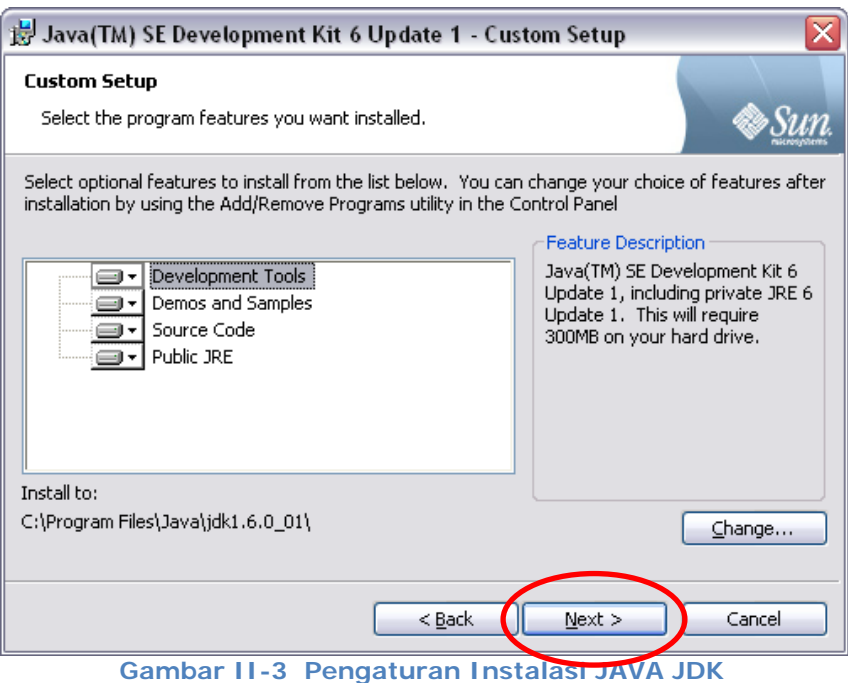

Proses instalasi Java JDK akan berlangsung selama beberapa saat.

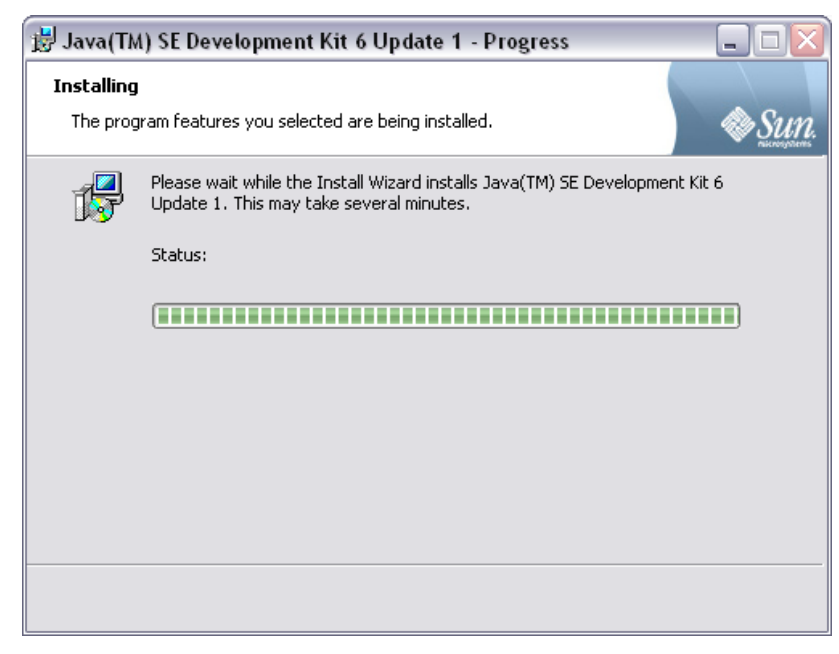

**Gambar II-4 Proses Instalasi JAVA JDK sedang berjalan** 

Salah satu bagian dari Java JDK yang dipasang adalah Java 2 RE yang diperlukan untuk menjalankan aplikasi – aplikasi Java di komputer. Tampilan pengaturan untuk JRE akan muncul. Tekan tombol *Next* untuk melanjutkan ke proses berikutnya dan menerima saran pengaturan yang diberikan oleh aplikasi.

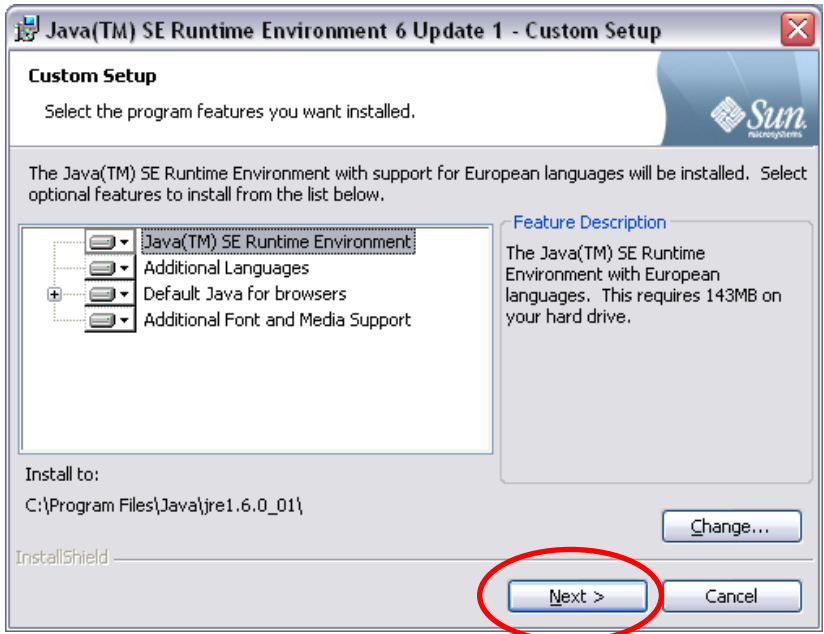

**Gambar II-5 Pengaturan Instalasi JRE** 

Proses instalasi JRE akan berjalan selama beberapa saat.

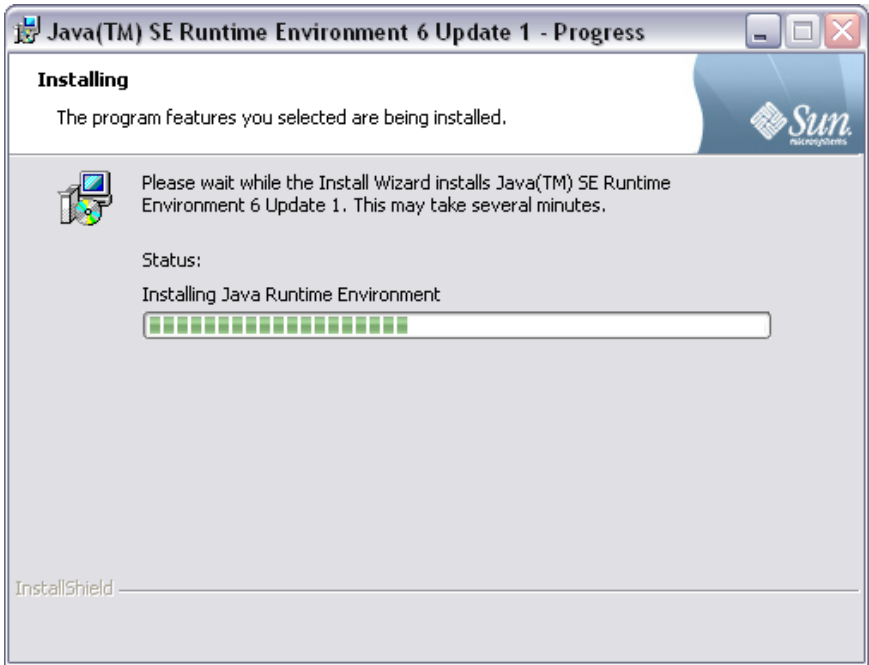

#### **Gambar II-6 Proses Instalasi JRE**

Tampilan terakhir untuk proses instalasi adalah informasi bahwa proses instalasi telah berhasil. Tekan tombol *Finish* untuk menutup tampilan ini.

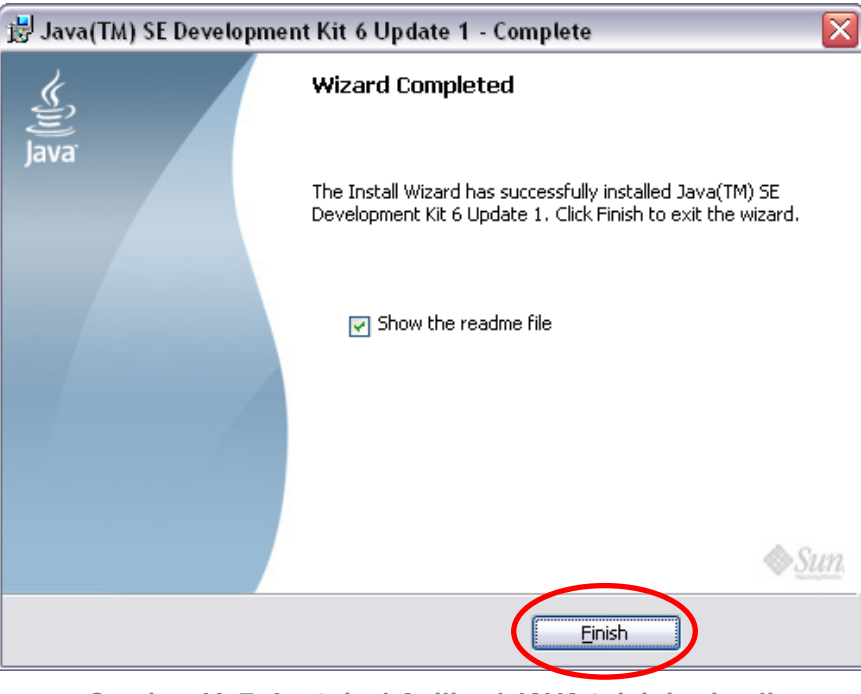

**Gambar II-7 Instalasi Aplikasi JAVA telah berhasil** 

### **II.2 Instalasi EuroBudget di Komputer**

EuroBudget dapat di-*download* di http://sourceforge.net/projects/eurobudget. Tampilan halaman untuk men-download adalah seperti pada Gambar II-8.

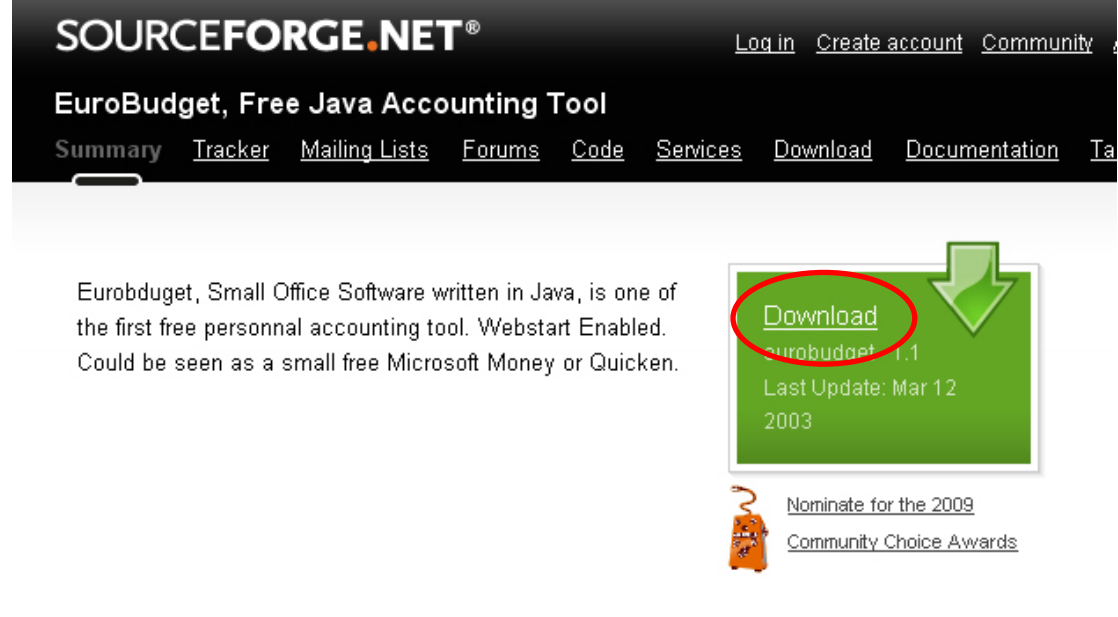

Setelah EuroBudget berhasil di-*download*, hasil *download* adalah **eurobudget.tar.gz**. File tersebut dapat diekstrak dengan menggunakan *WinZip* atau *WinRar*. Setelah file tar.gz tersebut berhasil diekstrak, isi dari file tar.gz tersebut adalah sebuah folder dan lima buah file seperti pada Gambar II-9.

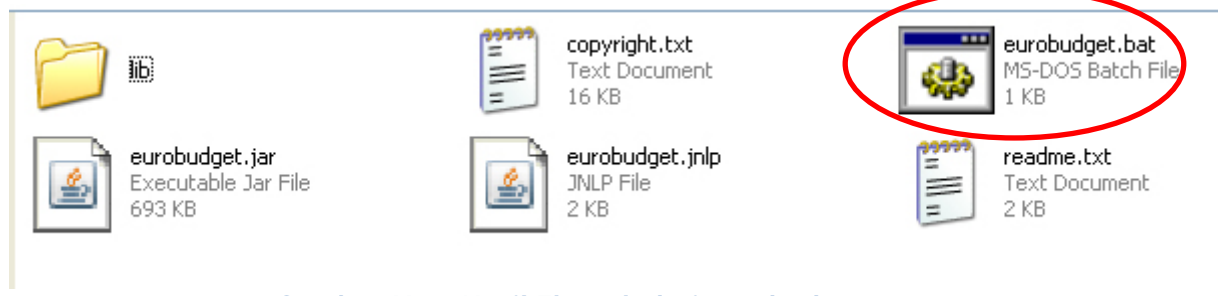

**Gambar II-9 Hasil Ekstrak dari eurobudget.tar.gz** 

Untuk menjalankan aplikasi EuroBudget, file yang mesti di-*double click* adalah **eurobudget.bat**. Tampilan awal dari EuroBudget adalah seperti pada Gambar II-10.

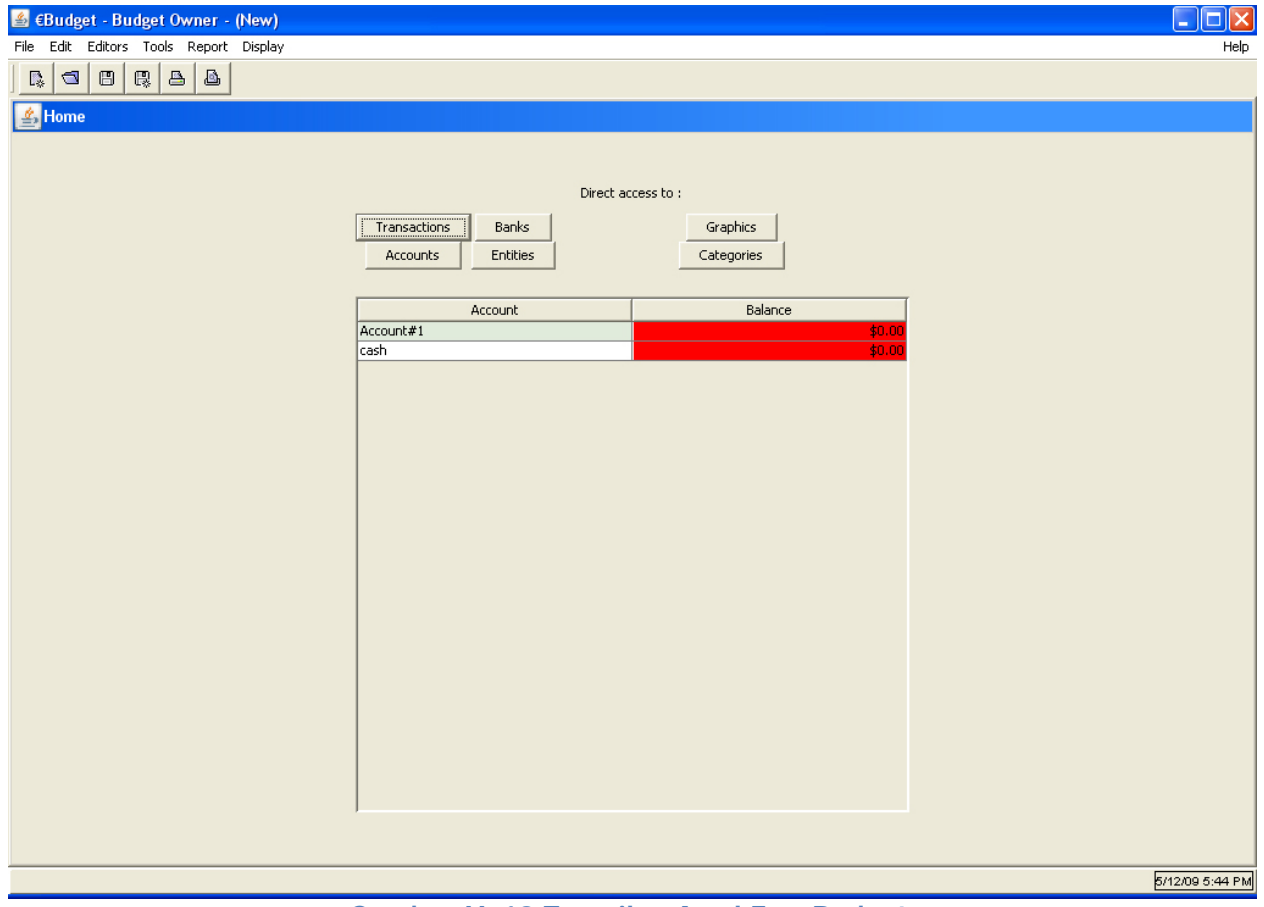

**Gambar II-10 Tampilan Awal EuroBudget** 

## **III. DASAR TEORI AKUNTANSI**

Seperti kata pepatah "Orang hidup pasti memiliki masalah", maka dimana pun kita berada, masalah pasti selalu datang menghampiri ke setiap segi kehidupan kita, tidak terkecuali persoalan dalam kehidupan finansial kita. Bahkan ketika kita telah memiliki penghasilan yang stabil bahkan bertambah sesuai dengan karier, kita masih akan menghadapi persoalan. Persoalan itu adalah apakah kita mampu memanfaatkan uang yang dengan susah payah kita kumpulkan itu sesuai dengan tujuan hidup kita. Hal ini sangat terkait dengan bagaimana kita mengatur arus kas keuangan? Karena persoalan arus kas akan menentukan kemana penghasilan yang selama ini diperjuangkan itu pergi, yang ujungnya membawa konsekuensi apakah suatu keberhasilan atau kegagalan finansial.

Prinsip mendasar yang sangat mudah diterima adalah realitas keterbatasan pemasukan dibandingkan dengan tujuan/impian/cita-cita finansial. Hal ini haruslah menyadarkan akan pentingnya mengatur arus kas, baik bagi kepentingan jangka pendek apalagi untuk tujuan jangka panjang. Keduanya harus dilakukan secara bersama-sama, simultan dan terencana, karena kegagalan mengatur arus kas adalah berarti juga kegagalan mengatur jalan kehidupan finansial yang akan berujung pada kegagalan seluruh kehidupan finansial, tidak peduli berapapun besar penghasilan dan kekayaan yang telah dicapai.

Pengaturan arus kas harus mampu mengintegrasikan antara tujuan-tujuan finasial dengan proyeksi penghasilan dan pengeluaran, dengan mengarahkan segala kemampuan finansial secara maksimal guna mencapai tujuan finansial jangka pendek maupun jangka panjang.

Cukup atau tidak cukup, bermasalah atau tidak, sebenarnya bukan bergantung pada berapa besarnya penghasilan, melainkan lebih pada cara memandang dan memperlakukan penghasilan itu sendiri. Konkretnya, betapa pun besarnya penghasilan, jika pengeluaran lebih besar, tentu saja kita akan mengalami masalah. Dengan situasi seperti ini, maka kita dituntut bagaimana sebaiknya mengatur arus uang tunai (*cash flow*) sehingga penghasilan bisa memenuhi kebutuhan.

### **III.1 Manajemen Arus Kas**

Hal utama yang perlu selalu diperhatikan yang mendasari dalam mengatur arus kas adalah memahami dengan jelas fungsi dana/uang yang kita miliki, kita simpan atau investasikan. Seperti yang tertera pada *Harian Umum Sore Sinar Harapan Rubrik Perencanaan Keuangan yang diasuh oleh Tim Indonesia School of Life (ISOL) yakni Andrias Harefa, Roy Sembel, M. Ichsan, Heru Wibawa, dan Parpudi Lubis,* maka fungsi uang itu secara sederhana terbagi menjadi tiga yaitu:

Pertama, fungsi likuiditas, yaitu dana yang tersedia untuk tujuan memenuhi kebutuhan seharihari dan dapat dicairkan dalam waktu singkat relatif tanpa ada pengurangan investasi awal. Kedua, fungsi anti inflasi, dana yang disimpan guna menghindari resiko penurunan pada daya beli di masa datang yang dapat dicairkan dengan relatif cepat. Ketiga, *capital growth*, dana yang dipersiapkan untuk penambahan/perkembangan kekayaan dalam jangka waktu relatif panjang.

Jumlah dan tempat di mana uang itu berada haruslah sesuai dengan tujuan keuangan secara keseluruhan. Karena memegang/mengalokasikan uang pada tempat yang tidak sesuai dengan tujuan keuangan akan menimbulkan akibat buruk, apakah kehilangan kesempatan penambahan nilai uang atau kesulitan mengeluarkan uang pada saat memerlukannya.

Pertama-tama yang perlu dilakukan dalam mengatur arus kas adalah memetakan keadaan di mana uang yang dimiliki dialokasikan. Kedua, cobalah menganalisis, apakah jenis dan jumlah uang yang ada telah sesuai dengan peruntukkannya. Cara melihatnya adalah dengan melihat apakah jenis penyimpanan uang telah mengacu pada tujuan finansial. Ini berarti bukan hanya pada berapa besar pendapatan/buga yang diperoleh, tetapi pada apakah penyimpanan dilakukan telah sesuai dengan tujuan keuangan.

### **III.2 Uang Tunai**

Uang tunai merupakan alat pembayaran yang paling likuid, artinya dapat dipakai setiap saat untuk melakukan pembayaran tanpa dikenai biaya. Keberadaan uang tunai dijamin oleh negara, sehingga nilainya akan terjamin, sesuai dengan kemampuan negara.

Nilai nominalnya akan tetap, tetapi karena pengaruh inflasi maka kekuatan nilai pembayarannya akan berkurang. Sebagai contoh, apabila satu tahun lalu uang sebesar Rp 1.000.000 akan dapat dibelikan satu buah tempat tidur, tetapi dengan uang yang sama saat ini, tidak dapat dibelikan barang yang sama.

Tip Penggunaan Uang Tunai:

- Selain bahaya hilang, dicuri ataupun rusak, memegang uang tunai tidak akan memberikan bunga (justru nilainya turun), tetapi juga menghilangkan kesempatan untuk melakukan investasi. Sementara inflasi akan terus berjalan dan untuk mengalahkan inflasi cara satusatunya adalah melakukan investasi.
- Uang tunai yang dimiliki sebaiknya sesedikit mungkin, dengan perhitungan guna melakukan pembayaran dalam jumlah kecil yang tidak dapat dilakukan dengan alat pembayaran lain. Sebagai contoh, uang jajan anak, membayar pembantu, belanja di pasar tradisional, makan di warung makan.

### **III.3 Penghasilan vs Pengeluaran**

Pada dasarnya mengatur arus uang tunai adalah bagaimana membuat penghasilan selalu di atas jumlah pengeluaran. Dengan kata lain, arus kas haruslah positif. Untuk tetap membuat arus kas positif ada dua cara yang dapat dilakukan, yakni menaikkan penghasilan dan atau mengurangi pengeluaran.

Pertama, penghasilan. Pilah penghasilan menjadi dua jenis, yakni penghasilan tetap dan penghasilan tidak tetap. Yang dipergunakan untuk menjadi basis pengeluaran adalah penghasilan tetap. Dalam hal ini termasuk gaji (jika karyawan/wati), honor tetap, tunjangan tetap, dan lain sebagainya yang tergolong sebagai pemasukan tetap. Sedangkan penghasilan tidak tetap jangan dijadikan basis sebab sifatnya tidak pasti.

Penghasilan tetap itu bagi lagi menjadi tiga bentuk pengeluaran, yakni untuk konsumsi, tabungan, dan investasi. Berapa pun pembagiannya, yang jelas tidak boleh menggunakan seluruh penghasilan sebagai pengeluaran dalam bentuk konsumsi.

Kedua, pengeluaran. Pilah juga pengeluaran menjadi dua jenis, yakni pengeluaran tetap dan pengeluaran tidak tetap. Yang termasuk pengeluaran tetap adalah biaya yang tidak bisa tidak harus tersedia, misalnya, untuk makan, transportasi, cicilan rumah, kendaraan, dan lain sebagainya yang bersifat tetap.

Setelah mendata masing-masing jenis pengeluaran tetap per bulan, bandingkan dengan penghasilan tetap. Seharusnya hasilnya positif, dalam arti total pengeluaran masih lebih rendah ketimbang penghasilan tetap yang dialokasikan untuk konsumsi. Namun, jika hasilnya defisit, apa boleh buat, pengeluaran tetap harus dikorbankan.

### **III.4 Penghasilan tidak tetap**

Penghasilan tidak tetap bisa dijadikan sumber penghasilan untuk investasi, bukan sumber untuk membiayai pengeluaran, apalagi pengeluaran tetap. Meskipun keadaan mendesak, penghasilan tidak tetap yang sudah berubah bentuk menjadi tabungan atau investasi dapat digunakan untuk membiayai pengeluaran tidak tetap, seperti biaya rumah sakit, ke dokter, dan hal-hal lain yang tidak terduga.

Contoh lain berhubungan dengan biaya rekreasi atau biaya liburan, dimana biaya ini pun termasuk sebagai pengeluaran tidak tetap, dalam arti tidak dilakukan setiap bulan atau tidak bersifat sama dengan pengeluaran untuk, misalnya, membayar cicilan rumah dan sebagainya. Lebih dari itu, pengeluaran yang sifatnya tidak rutin semacam ini bisa direncanakan dan disiapkan biayanya sejak dini dan harus dipotong dari penghasilan tetap kita.

Mengatur arus kas sebenarnya adalah bagaimana mengklasifikasikan pemasukan dan pengeluaran secara jelas, transparan, dan terencana. Semuanya ada dalam kontrol kita dan kita akan berhasil jika mampu menekan keinginan dengan cara mengekang pengeluaran yang sebenarnya tidak penting.

### **III.5 Perencanaan Keuangan Pribadi**

Perencanaan keuangan pribadi adalah suatu proses mencapai tujuan pribadi melalui manajemen keuangan yang terstruktur dan tepat. Banyak orang belum mempunyai perencanaan keuangan untuk mencapai tujuan keuangannya, mereka selalu berharap masa depan selalu baik atau mereka pasrah. Memang tidak mungkin untuk merencanakan semua tapi dengan perencanaan yang baik, setiap individu mempunyai kesempatan membuat keputusan yang lebih tepat agar hasilnya lebih baik.

Perencanaan keuangan individu mencakup beberapa perencanaan seperti dibawah ini:

1. Perencanaan investasi.

Bertujuan melakukan akumulasi kekayaan pribadi *(wealth accumulation)*. Misalnya, berupa pengalokasian dana ke dalam instrumen investasi seperti; tabungan bank, reksadana, polis asuransi jiwa, saham dan properti.

2. Perencanaan risiko atau asuransi.

Bertujuan untuk mendapatkan nilai ekonomi hidup *(economic life value)* yang menjadi dasar kebutuhan asuransi jiwa. Nilai hidup sama dengan kapasitas pendapatan seseorang. Jika nilai ekonomi seorang pencari nafkah berkurang atau hilang, maka keluarganya secara finansial akan mengalami kerugian atau tidak siap. Biasanya risiko penanggulangan berbentuk suatu penggantian pendapatan bagi keluarga karena meninggal dini, cacat atau menderita penyakit kritis.

- 3. Perencanaan pajak pribadi *(personal tax planning)*. Bertujuan untuk mengefisiensikan kewajiban membayar pajak sesuai dengan peraturan yang berlaku. Efisiensi pajak bukan usaha untuk menghindar dari pajak.
- 4. Perencanaan hari tua *(retirement planning)*. Bertujuan melakukan analisa kebutuhan dana *(capital need analysis)*, berupa dana hari tua.
- 5. Perencanaan warisan *(estate planning)*. Apabila seseorang meninggal, maka harta miliknya bukan lagi miliknya. Perencanaan warisan adalah proses mengumpulkan dana membagikan kekayaan secara efisien dan efektif setelah orang tersebut meninggal, sesuai dengan keinginannya.

### **III.6 Tujuan Keuangan Pribadi**

Setiap individu membutuhkan uang untuk membiayai setiap masa siklus kehidupannya. Sebagai contoh, orang tua bertanggung jawab untuk menyediakan dana pendidikan anaknya dan memenuhi kebutuhan lainnya seperti rumah tinggal yang layak serta sarana transportasi. Setiap orang tua juga perlu untuk menyisihkan sebagian pendapatannya untuk ditabung sebagai persiapan dana hari tuanya. Dalam perencanaan keuangan pribadi kebutuhan uang untuk membiayai setiap masa disebut tujuan keuangan pribadi. Tujuan keuangan seseorang dapat bersifat jangka pendek, menengah atau jangka panjang bahkan kombinasinya.

Tujuan keuangan pribadi bersifat unik dan tidak selalu sama bagi setiap orang. Dua orang yang berumur sama pada masa yang sama, belum tentu mempunyai tujuan keuangan yang serupa. Kemampuan finansial serta gaya hidup *(lifestyle)* seseorang membedakan tujuan keuangan setiap individu.

Menurut *Harian Umum Sore Sinar Harapan Rubrik Perencanaan Keuangan yang diasuh oleh Tim Indonesia School of Life (ISOL) yakni Andrias Harefa, Roy Sembel, M. Ichsan, Heru Wibawa, dan Parpudi Lubis,* tujuan keuangan keluarga harus SMART: *Specific, Measurable, Attainable, Reality-based, dan Time-bound*. Tujuan keuangan keluarga harus dinyatakan secara spesifik dalam nilai yang terukur serta jangka waktu pencapaiannya. Sebagai contoh, bila kita merencanakan ingin hidup berkecukupan di masa tua. Tujuan yang kita buat ini belum spesifik, diperlukan nilai terukur, misalnya memerlukan dana Rp 1 milyar untuk dapat hidup berkecukupan di masa tua nanti. Lengkapnya, tujuan perlu dinyatakan secara terinci, seperti: Pensiun pada usia 55 tahun dengan dana yang dimiliki Rp 1 milyar.

Salah satu kata kunci lain dalam menentukan tujuan keuangan keluarga adalah realistis, agar secara rasional bisa dicapai melalui pelaksanaan dan usaha yang berkesinambungan. Untuk itu, perlu dipertimbangkan situasi kondisi saat ini dalam menentukan tujuan. Ciri realistis sangatlah penting karena tujuan keuangan merupakan pilar penting perencanaan keuangan keluarga. Tujuan yang terlalu muluk malah akan menjadi bumerang karena bebannya akan terasa sangat berat sehingga kita menjadi enggan untuk melakukan perencanaan dan usaha pencapaiannya. Selain itu, tujuan juga harus diurutkan berdasarkan prioritasnya. Bila ada beberapa tujuan keuangan, perlu dikaji urutan prioritasnya. Keterbatasan dan kendala sumberdaya yang kita memiliki sering mengharuskan kita untuk memilih tujuan yang paling penting harus dicapai lebih dulu. Setelah tujuan berprioritas tinggi tercapai, tujuan lain bisa dikejar bila kondisi memungkinkan.

Setiap masa dalam siklus kehidupan manusia mempunyai karakteristik yang mirip yang akan dibahas menggunakan siklus kehidupan yang telah disederhanakan.

#### Masa Anak-anak

Masa anak-anak dimulai sejak balita hingga dewasa. Di negara barat yang lebih modern, umur 18 tahun dianggap sudah memasuki masa dewasa dan biasanya mereka memilih hidup sendiri. Di Indonesia yang ikatan sosialnya masih kuat, definisi dewasa tidak bersifat langsung seperti di negara barat. Biasanya pada masa ini tujuan keuangan berbentuk jangka pendek dan bersifat konsumtif. Mereka pun secara finansial masih tergantung pada orang tua atau orang yang mengasuhnya.

#### Masa Lajang

Pada masa ini individu telah selesai sekolah dan mulai bekerja. Tujuan keuangan biasanya jangka pendek seperti membeli kendaraan, tempat tinggal dan persiapan menikah. Pendapatan dari bekerja relatif kecil sehingga untuk mewujudkan tujuan keuangan mereka meminjam dari bank atau leasing. Mereka juga mulai membantu orang tua dan adik-adiknya sehingga mulai terbentuk ketergantungan terhadap pendapatan mereka. Program antisipasi risiko berupa proteksi pendapatan atau ketidaksiapan finansal apabila mendapat musibah berbentuk sejumlah uang untuk membantu orang tua dan adik-adiknya membayar biaya pengobatan dan perawatan rumah sakit atau membayar hutang bank.

#### Masa Menikah

Pasangan suami istri bekerja untuk mencapai tujuan keuangannya. Ketergantungan istri terhadap pendapatan suami dan sebaliknya cukup tinggi sehingga mereka perlu memikirkan program antisipasi risiko bagi pasangannya. Jika mereka dikaruniai anak, keluarga muda itu harus memilih apakah istri berhenti bekerja, konsekuensinya istri makin tergantung pada pendapatan suami. Tujuan keuangan mereka biasanya mempunyai kendaraan, tempat tinggal yang layak, biaya pendidikan anak serta menabung untuk masa tua.

#### Masa Tua

Pada masa ini, sebagian atau seluruh anak-anak telah selesai sekolah. Ada yang sudah mendapat pekerjaan atau menikah dan mempunyai kehidupan sendiri. Pada masa tua ini, individu sedang mencapai puncak kemakmuran. Tujuan keuangan pada masa ini membeli rumah lebih besar, kendaraan lebih mahal, melakukan perjalanan liburan ke luar negeri atau menunaikan ibadah haji bagi umat Islam. Mereka juga berusaha memperbesar dana hari tua, serta memerlukan program kesehatan bagi dirinya.

Masa Pensiun

Di negara maju dimana ikatan sosialnya sudah kendur, masa tua memerlukan persiapan yang hati-hati. Disana merupakan hal yang lazim bagi anak untuk mengirimkan orang tuanya kerumah jompo. Bagi individu yang menjalani masa pensiun, hidup terlalu panjang dan tidak produktif akan menakutkan apabila tidak mempunyai cukup dana hari tua. Zaman dimana setiap individu dapat menyadarkan dirinya pada pemerintah atau perusahaan tempat dia pernah berbakti sudah berlalu, kini setiap individu harus bertanggung jawab pada bagaimana mereka menentukan kualitas masa hari tua setelah pensiun. Pada masa pesiun individu mempunyai tujuan keuangan untuk mengakumulasi dananya agar dapat memberi pendapatan yang memadai untuk menjalani hari tua.

Dari uraian di atas, maka kita dapat mengambil kesimpulan bahwa manajemen arus kas perlu dilakukan oleh setiap orang, tidak terbatas dimana masa mereka saat ini, karena mulai dari masa Anak-anak sampai dengan masa pensiun, segala sesuatu yang menyangkut finansial perlu direncanakan secara terperinci. Untuk itu alangkah lebih baiknya bila sedini mungkin kita dapat menganalisis pola perilaku konsumsi kita, apakah kehidupan finansial kita sehat dimana pemasukan masih lebih besar dibandingkan dengan pengeluarannya.

## **IV. MENGGUNAKAN SOFTWARE EUROBUDGET**

Salah satu kegunaan Perangkat Lunak Eurobudget adalah analisa finansialnya yang dapat dipergunakan oleh siapapun untuk menganalisis kehidupan finansial mulai dari individu hingga keluarga, dimana hasil analisa dari laporan keuangan yang sudah lalu dapat dijadikan *feedback* dan bahan pertimbangan dalam melakukan proses perencanaan keuangan masa yang akan datang.

Dalam menggunakan software *EuroBudget*, ada beberapa hal yang perlu dilakukan yaitu:

- 1. Pembuatan *Entities*
- 2. Pembuatan *Banks*
- 3. Pembuatan *Accounts*
- 4. Pembuatan *Transactions*

Subbab-subbab berikut akan menjelaskan poin-poin di atas.

### **IV.1 Pembuatan** *Entities*

*Entities* adalah pemilik *budget* yang hendak mencatatkan arus kas pada *EuroBudget*. *Entities* dapat dipilih dengan menekan button **Entities** pada tampilan awal. Entity editor akan ditampilkan seperti pada Gambar IV-1

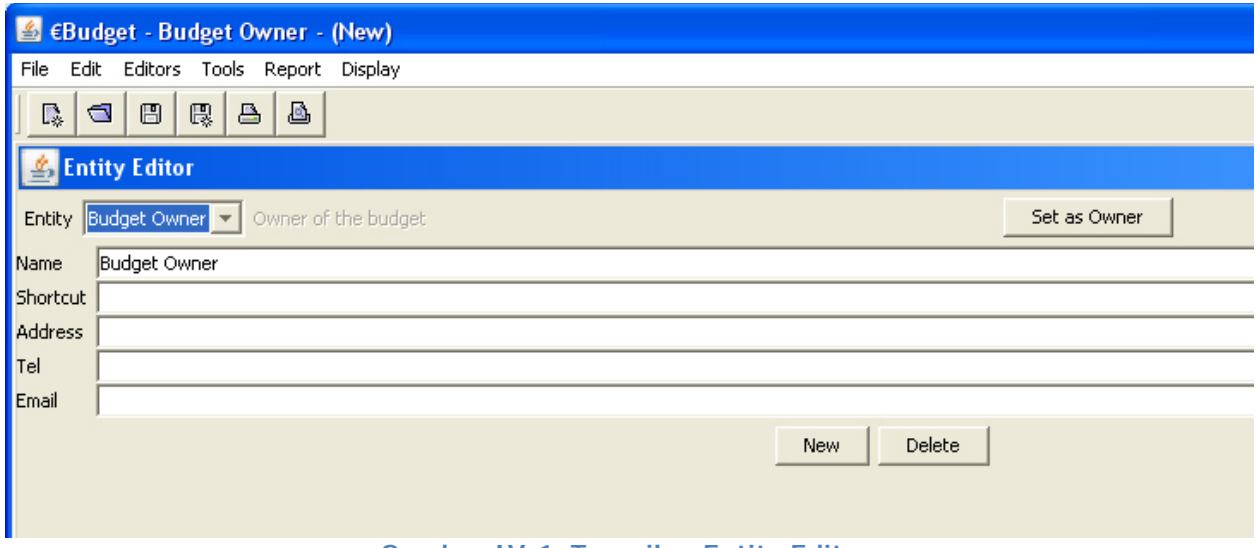

**Gambar IV-1 Tampilan Entity Editor** 

Selanjutnya, kita akan memasukkan informasi mengenai pemilik budget atau pengguna. Setelah kita selesai mengisi data, kita tekan button **Set as Owner**. Data yang diisi adalah seperti pada Gambar IV-2.

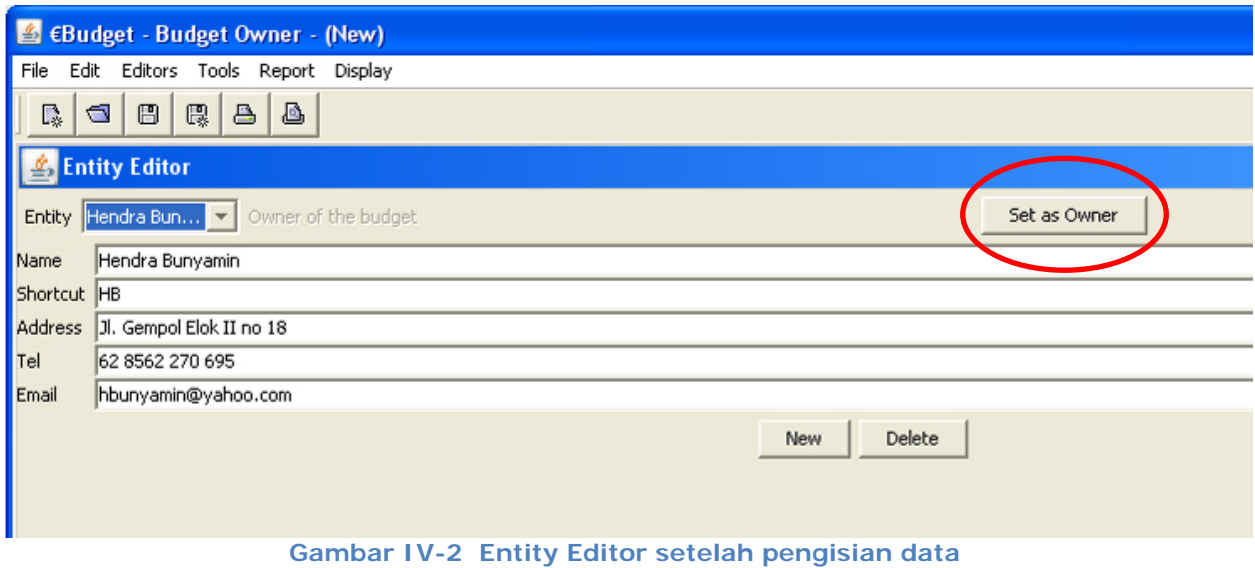

Kemudian kita kembali ke tampilan menu utama dengan menekan **F4** atau memilih menu **Editors** Æ **Principal** seperti pada Gambar IV-3.

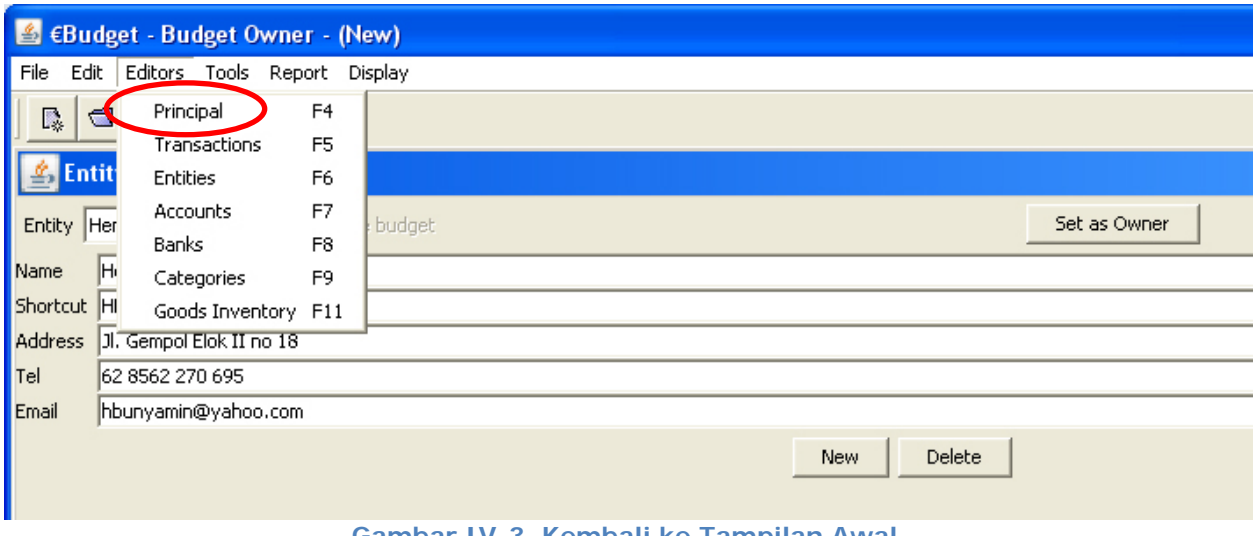

**Gambar IV-3 Kembali ke Tampilan Awal** 

### **IV.2 Pembuatan Banks**

*Banks* adalah bank-bank yang merupakan tempat pengguna menabung uangnya. Banks di **EuroBudget** dapat diakses dengan memilih menu Editors  $\rightarrow$  Banks atau menekan **F8**. Bank Editor akan ditampilkan seperti pada Gambar IV-4.

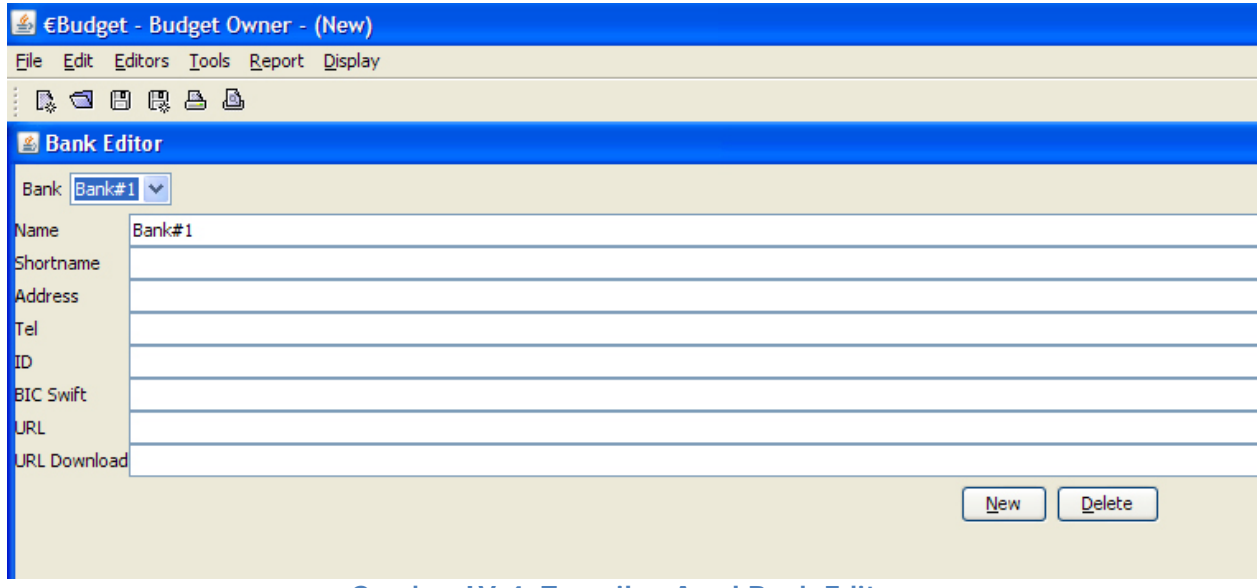

**Gambar IV-4 Tampilan Awal Bank Editor** 

Bank yang kita gunakan dalam penelitian ini adalah Bank Central Asia. Kita isikan data-data pada Bank Editor seperti pada Gambar IV-5.

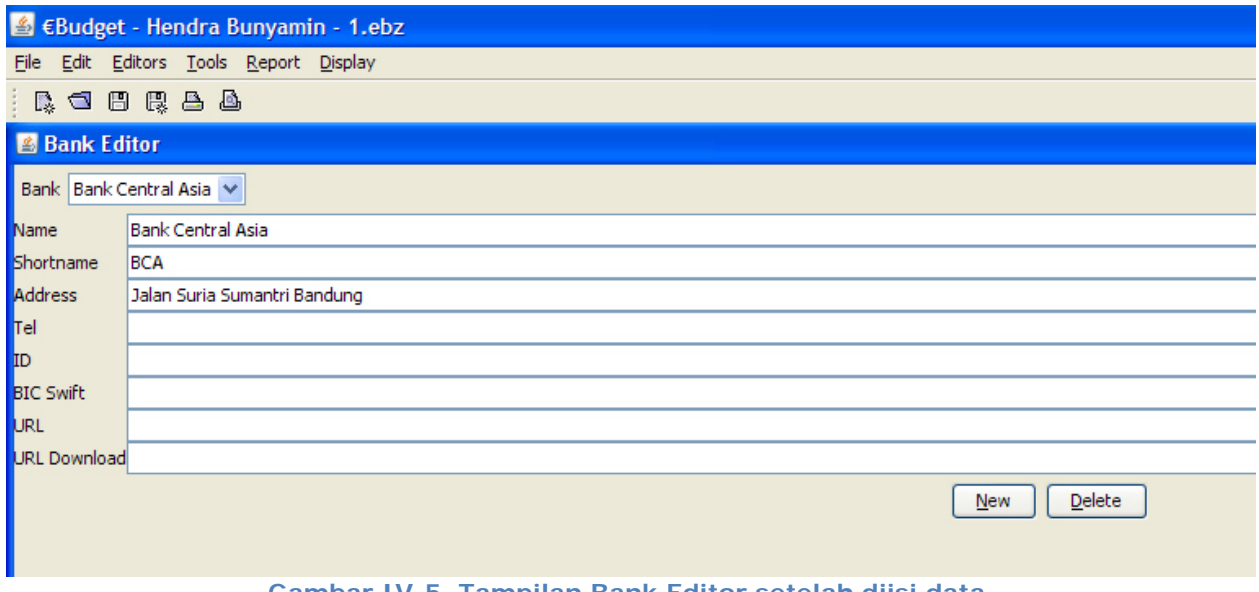

**Gambar IV-5 Tampilan Bank Editor setelah diisi data** 

Kemudian kita kembali ke tampilan menu utama dengan menekan **F4** atau memilih menu Editors  $\rightarrow$  Principal.

### **IV.2 Pembuatan** *Accounts*

*Accounts* adalah rekening yang digunakan dalam arus kas. Account di **EuroBudget** terdiri dari dua jenis, yaitu rekening pengguna dan cash. Rekening pengguna adalah rekening yang dimiliki oleh pengguna. Banyak rekening ini dapat berjumlah lebih dari satu. Sedangkan cash adalah jumlah uang yang ada di tangan pengguna.

Untuk pembuatan account, kita dapat memilih menu Accounts atau menekan F7. Account Editor akan ditampilkan seperti pada Gambar IV-4.

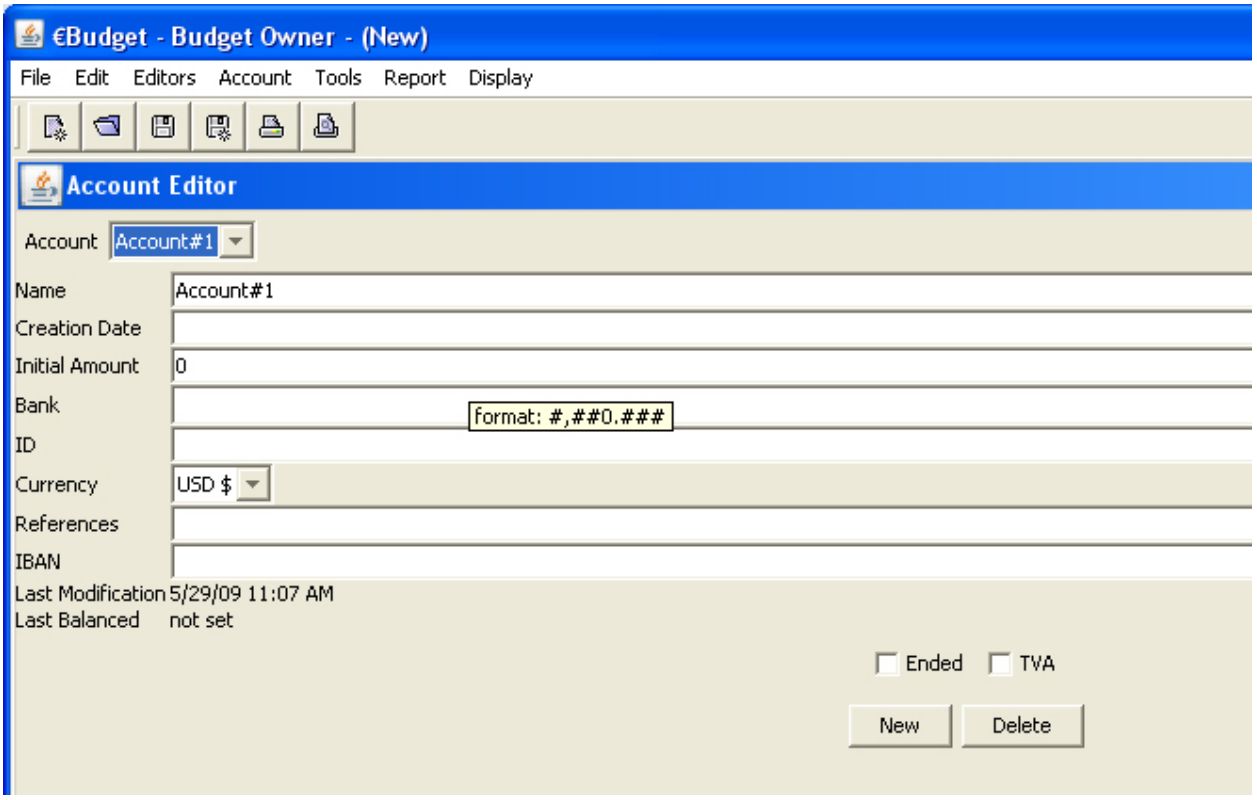

#### **Gambar IV-6 Tampilan Account Editor**

Selanjutnya, kita membuat sebuah account yang bernama Kas di Bank dengan data-data seperti pada Gambar IV-7.

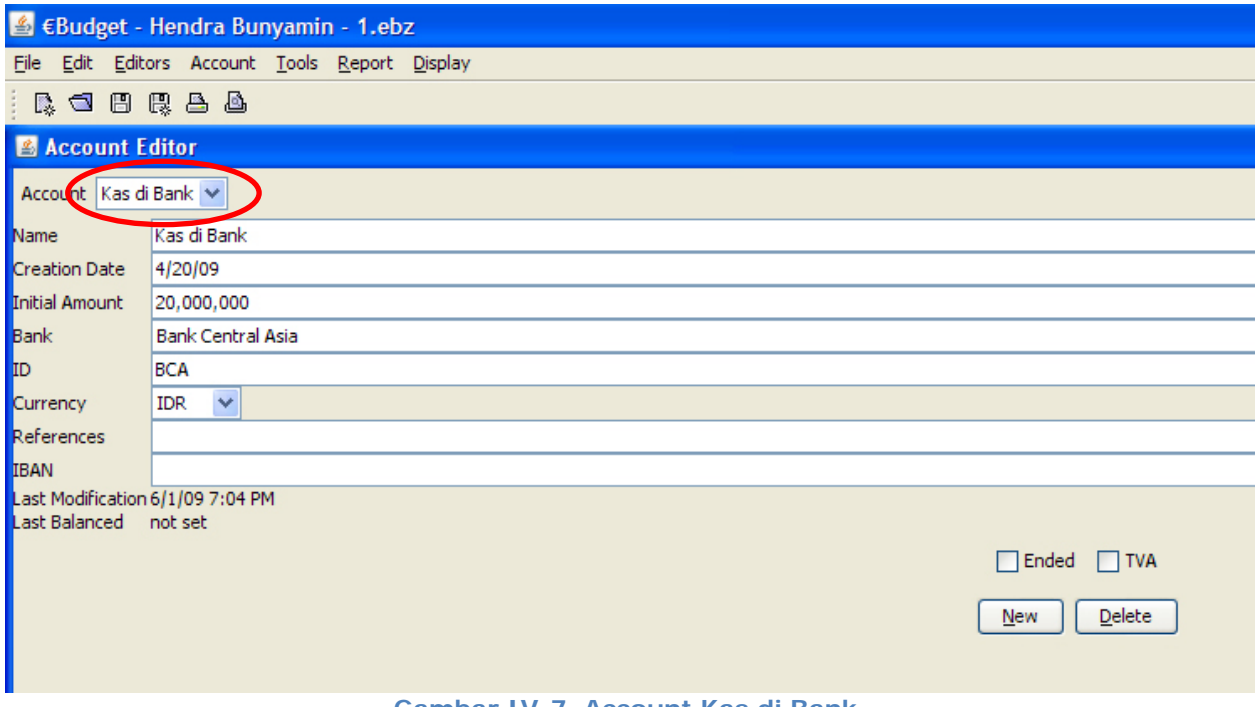

Kemudian kita membuat account cash. Cash merupakan uang tunai yang berada di tangan pengguna. Kita isikan data seperti pada Gambar IV-8.

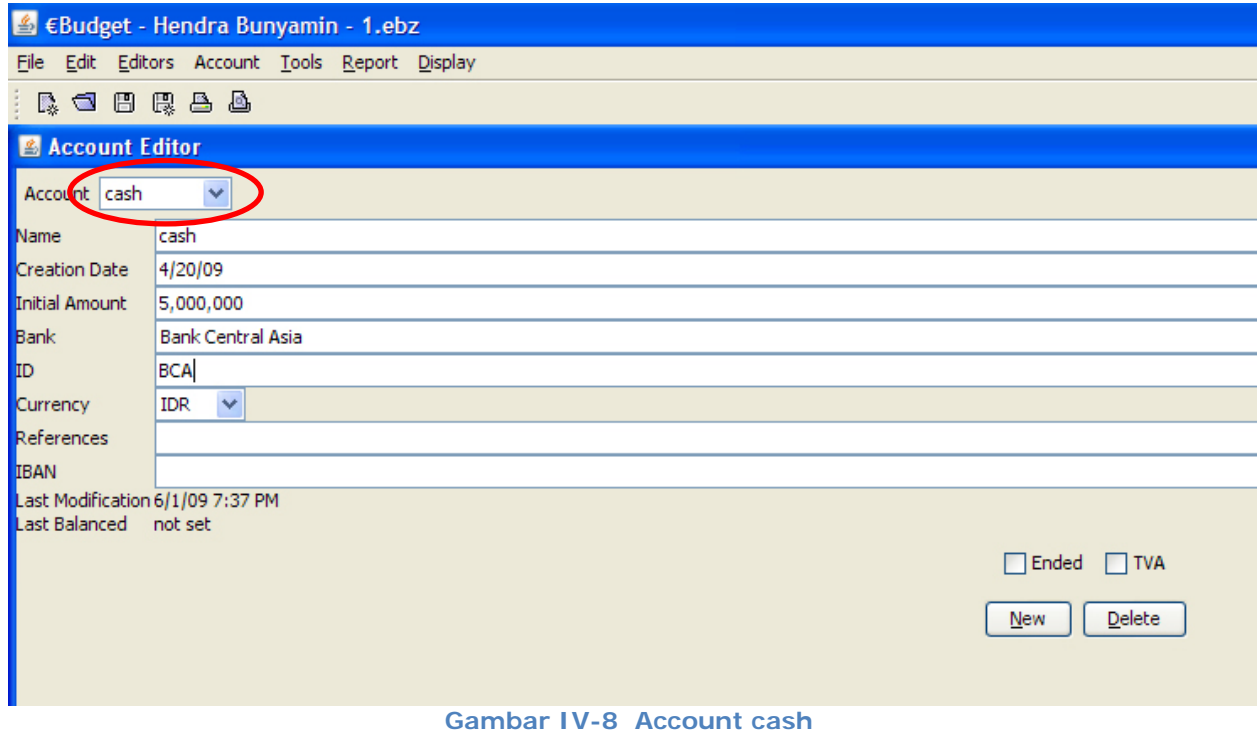

Selanjutnya, kita kembali ke tampilan menu utama dengan menekan **F4** atau memilih menu Editors  $\rightarrow$  Principal.

### **IV.3 Pembuatan Transactions**

*Transactions* adalah transaksi-transaksi yang terjadi selama periode tertentu. *Transactions* dibagi menjadi 4 (empat), yaitu:

- 1. *Payment* (Pengeluaran secara tunai),
- 2. *Cheque* (Pengeluaran dalam jumlah besar, biasanya melalui Bank),
- 3. *Versement* (Pemasukan),
- 4. *Transfer* (Transfer antara rekening)

Untuk memasukkan data-data mengenai transaksi, kita pilih menu Transactions seperti pada Gambar IV-9.

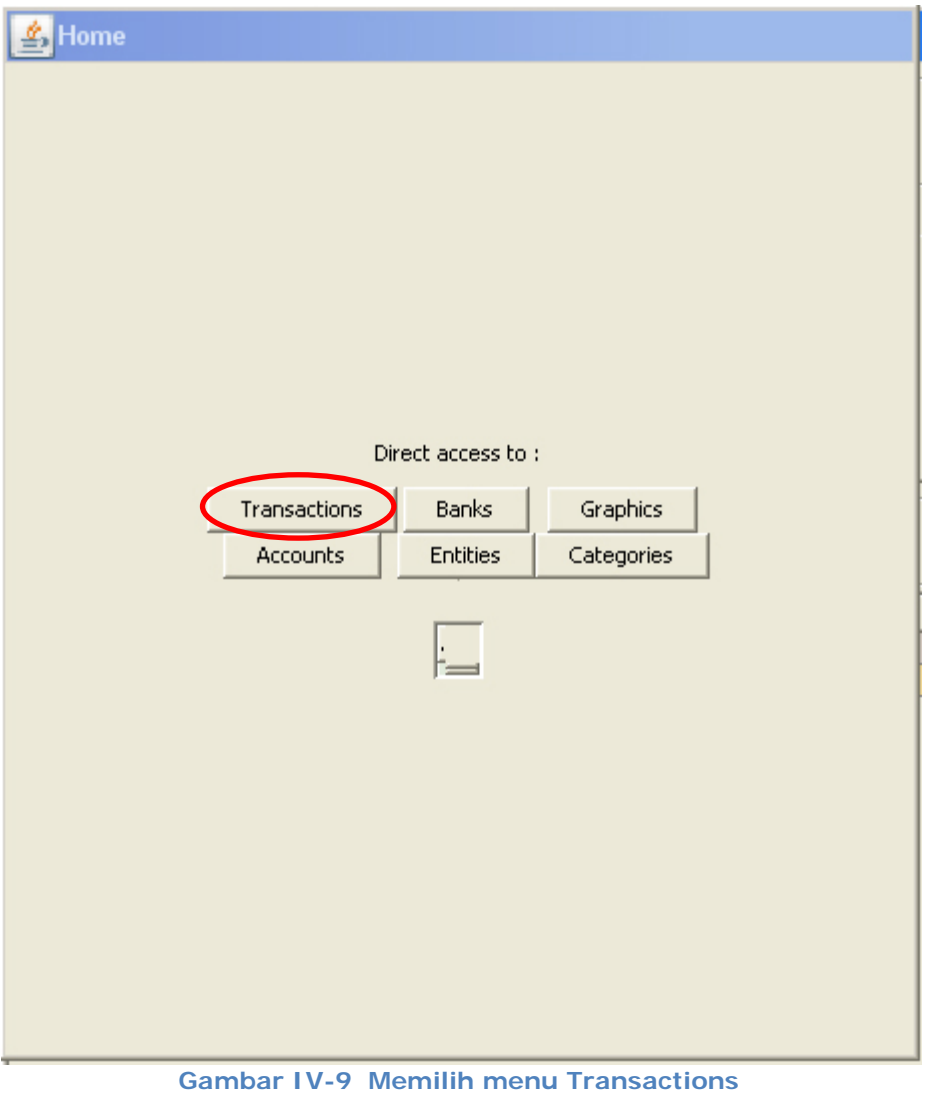

Kemudian kita akan menentukan dua pilihan, yaitu transaksi di Bank dan transaksi kas di tangan pengguna.

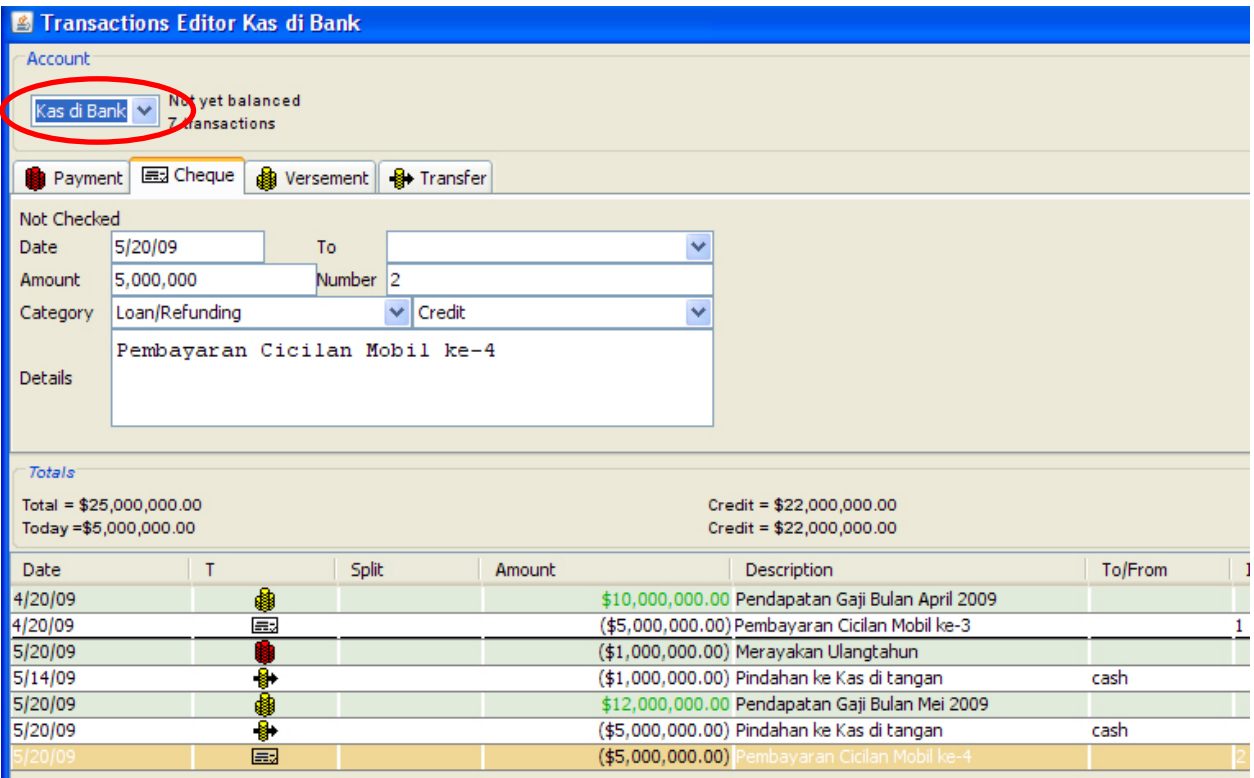

**Gambar IV-10 Tampilan Transaksi Kas di Bank** 

Pada Account Kas di Bank dan kas di tangan pengguna, kedua-duanya menyediakan pilihan aktivitas Payment, Cheque, Versement, serta Transfer.

Bila terdapat penambahan dana, maka pada Account Kas di Bank maupun Account Kas di tangan pengguna secara otomatis akan menampilkan jumlah amount dengan huruf yang berwarna hijau.

Sebaliknya, jika terdapat pengurangan dana (Payment, Cheque, serta Transfer), maka pada Account Kas di Bank dan Account Kas di tangan pengguna secara otomatis akan menampilkan jumlah amount dengan huruf yang berwarna hitam dan diberi tanda kurung.

Berikut ini akan ditampilkan seluruh aktivitas yang akan mempengaruhi saldo kas baik untuk Account di Bank maupun Account Kas di tangan pengguna, yaitu mulai dari Aktivitas Versement, Aktivitas Cheque, Aktivitas Payment, dan Aktivitas Transfer seperti yang terlihat pada Tampilan IV-11 sampai dengan Tampilan IV-17.

Setiap aktivitas yang terjadi akan mencatat keterangan (*Descriptions*) mengenai informasi darimanakah dana tersebut berasal atau digunakan untuk kebutuhan apakah sehingga dana tersebut keluar.

Seperti contoh yang terlihat pada Tampilan IV-11, dimana pada bagian *Descriptions* tercatat Pendapatan Gaji Bulan April 2009 yang berarti bahwa pengguna memperoleh gaji per-bulan

April 2009 tidak secara tunai melainkan melalui penambahan langsung pada dana pengguna di Bank sehingga yang bertambah adalah saldo Account Kas di Bank dan bukan pada saldo Account Kas di tangan pengguna.

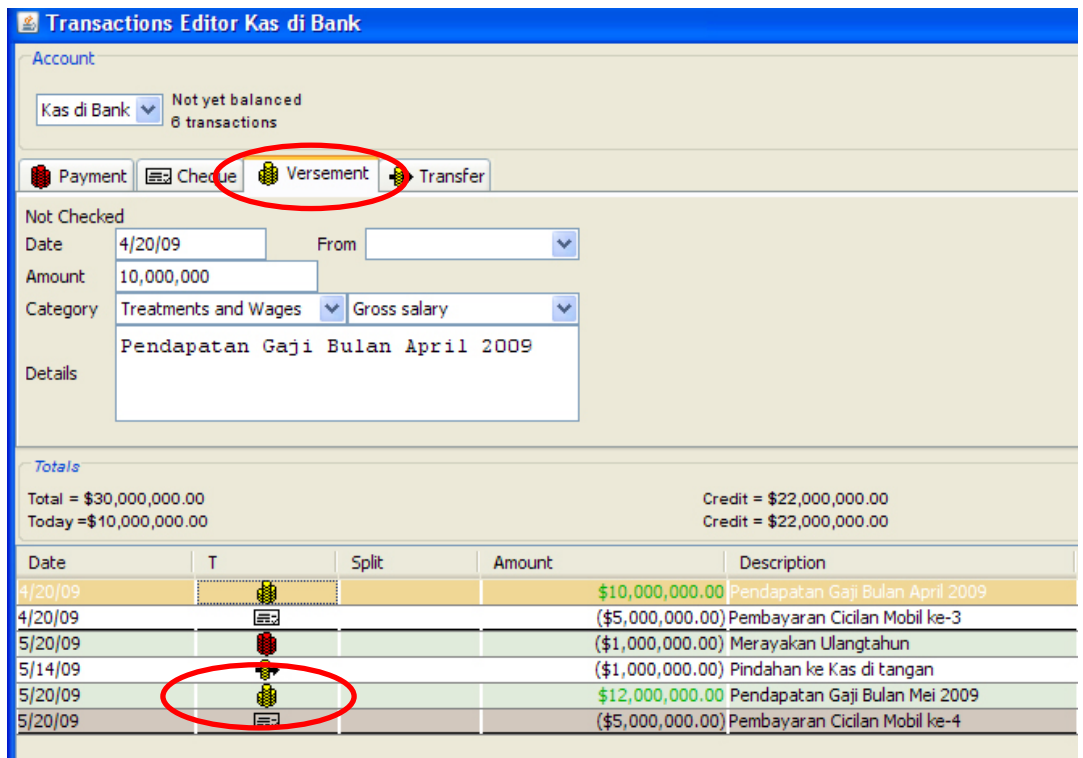

**Gambar IV-11 Versement Kas di Bank** 

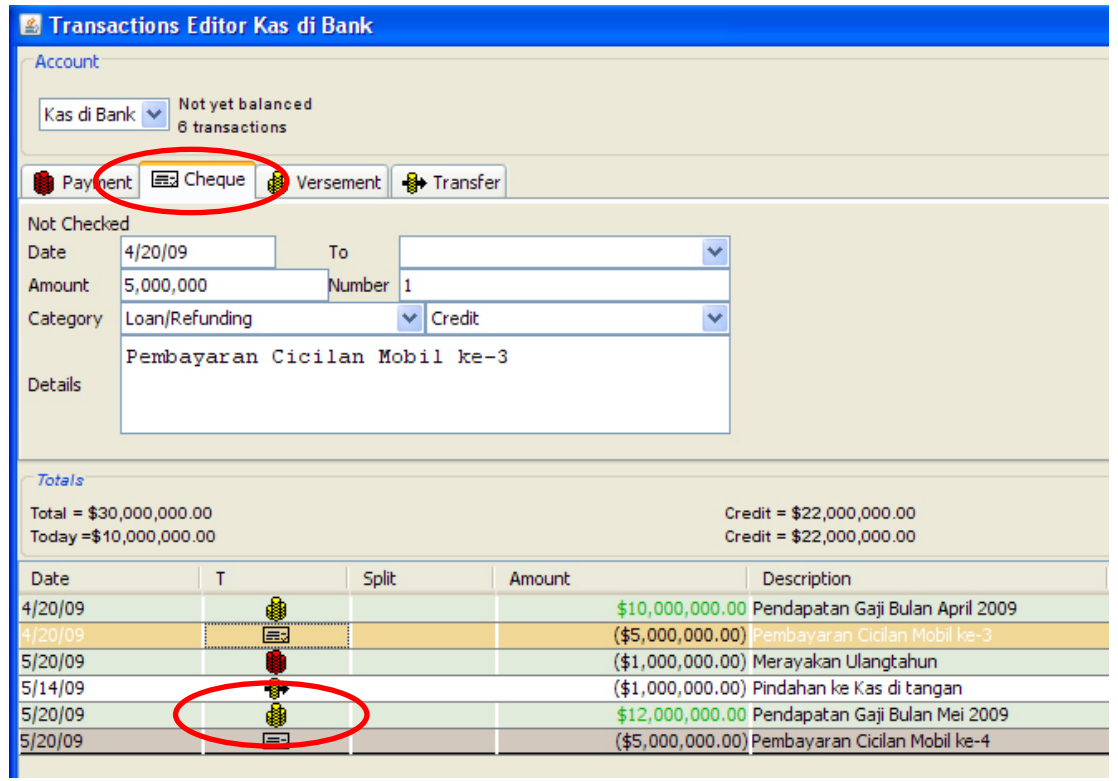

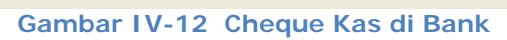

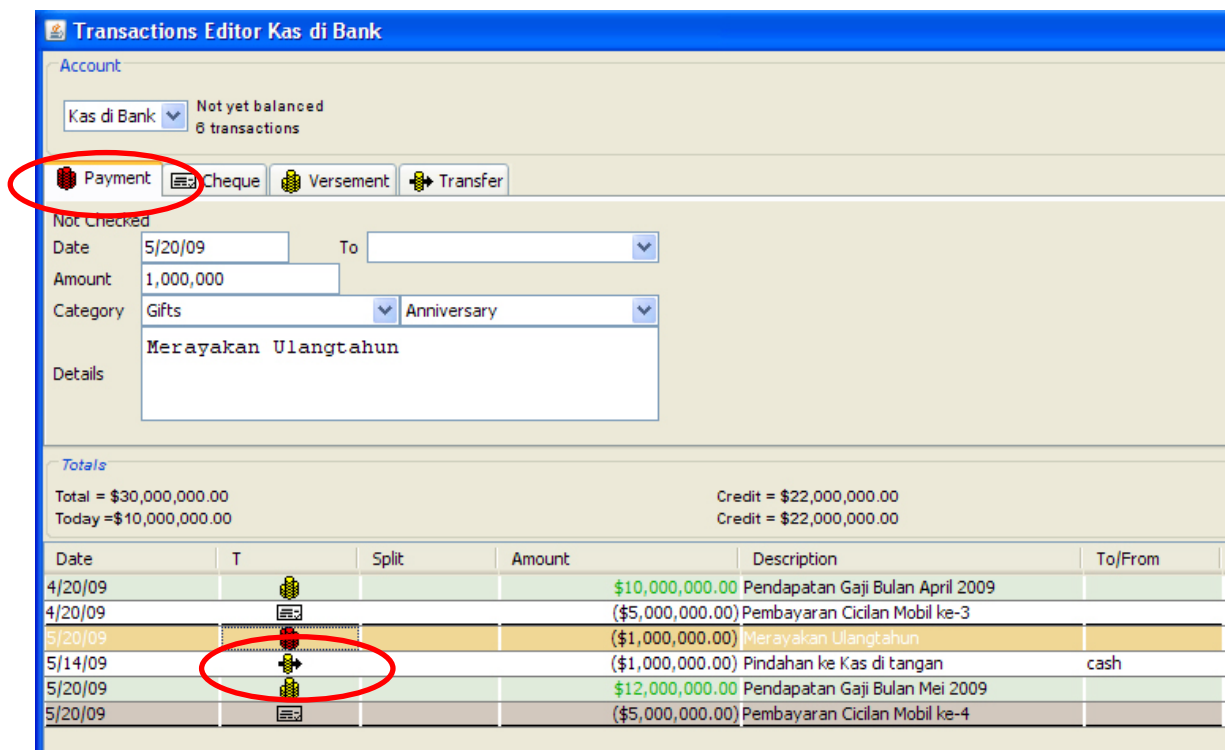

**Gambar IV-13 Payment Kas di Bank** 

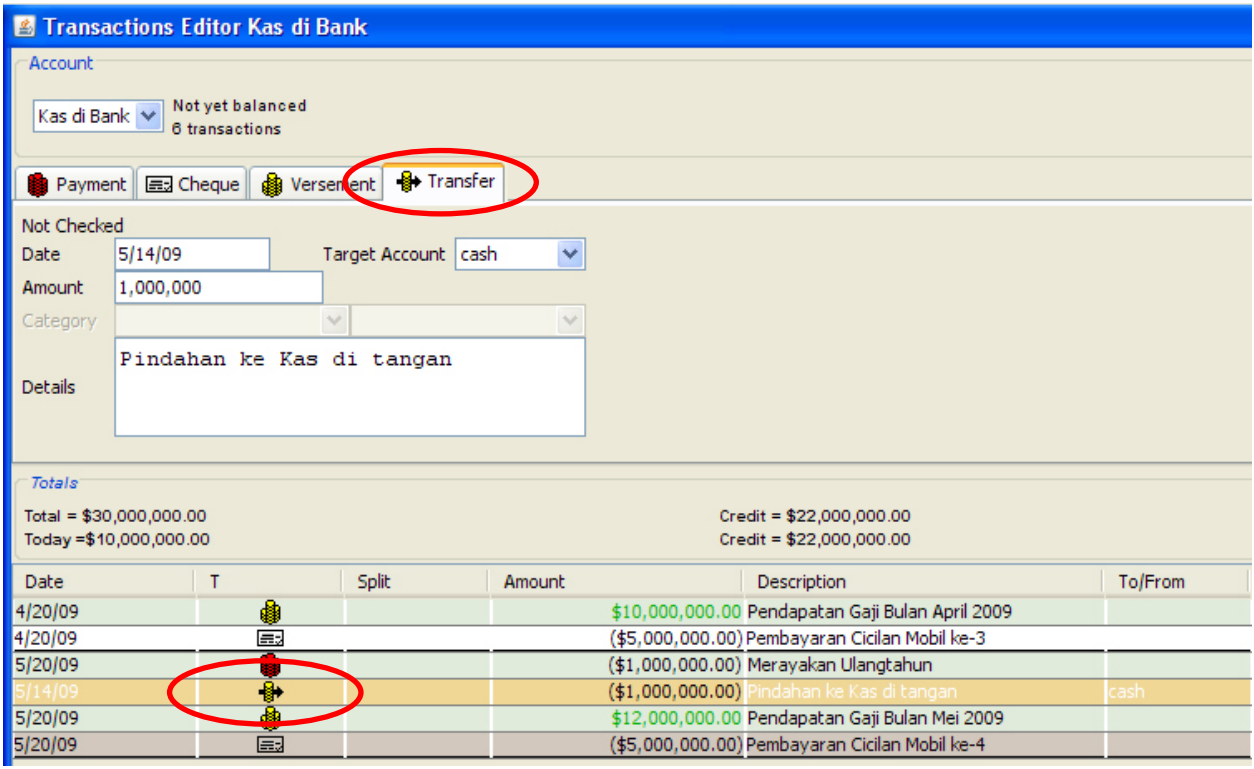

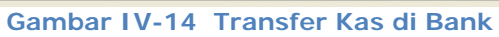

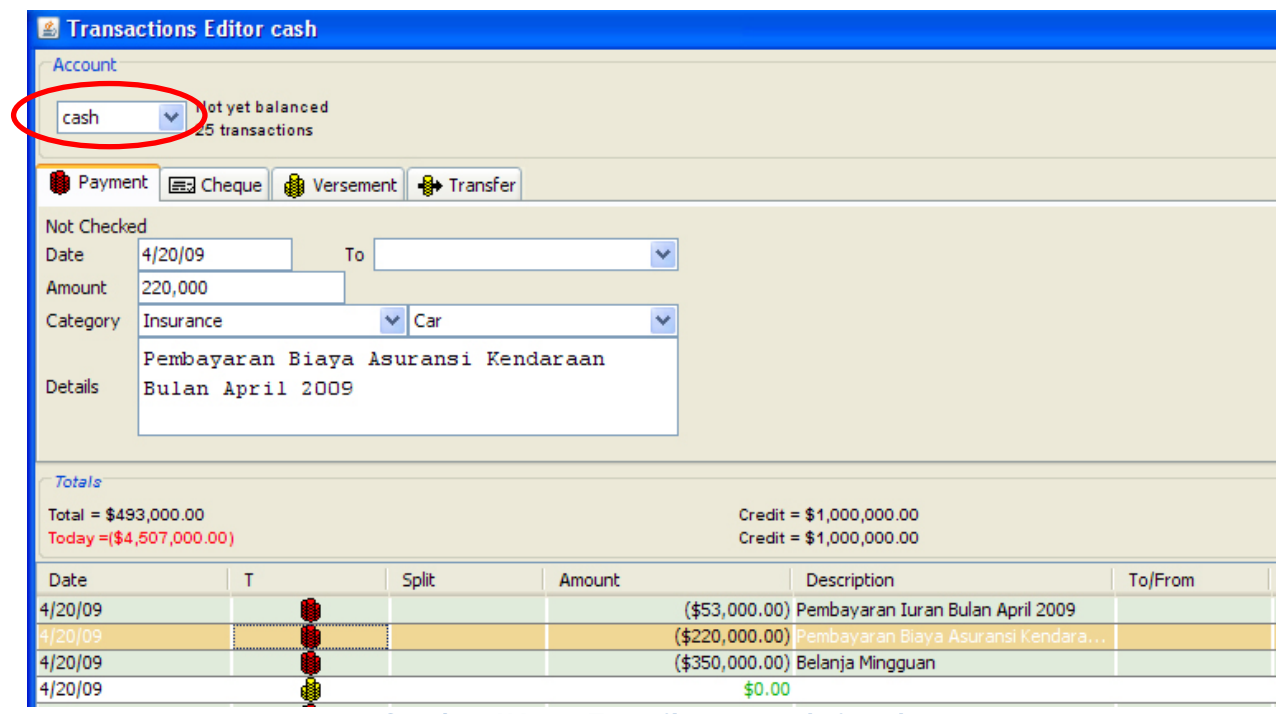

**Gambar IV-15 Tampilan transaksi cash** 

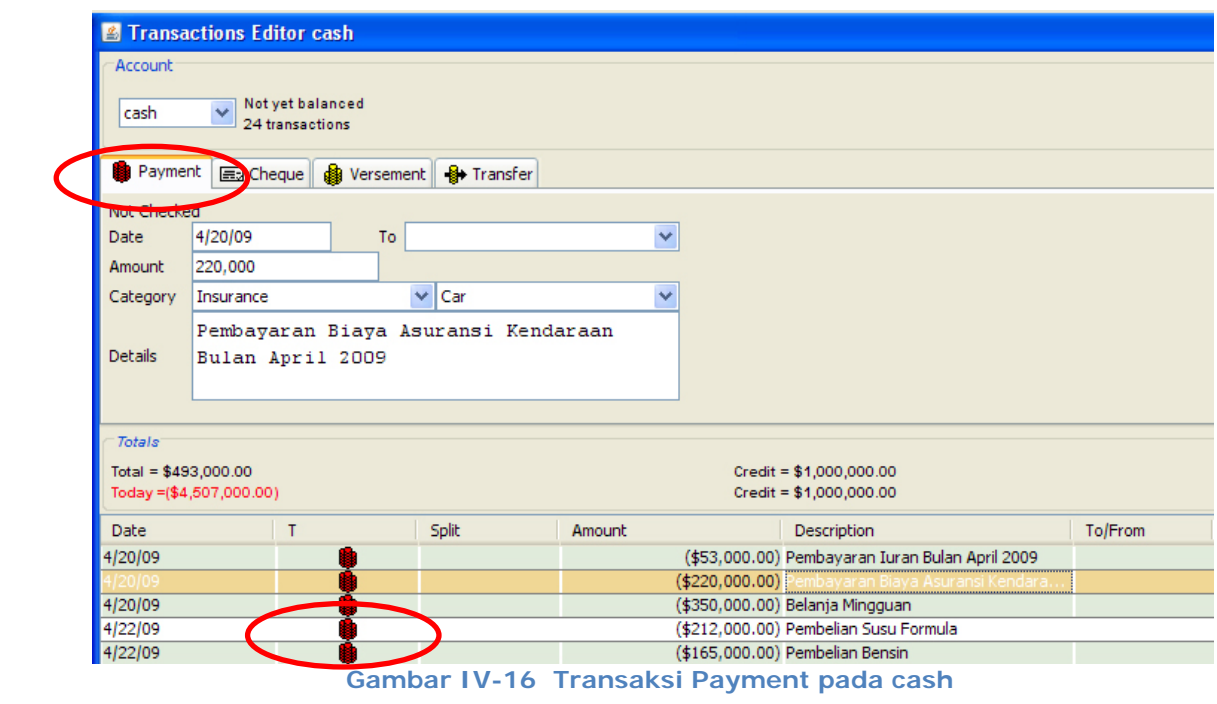

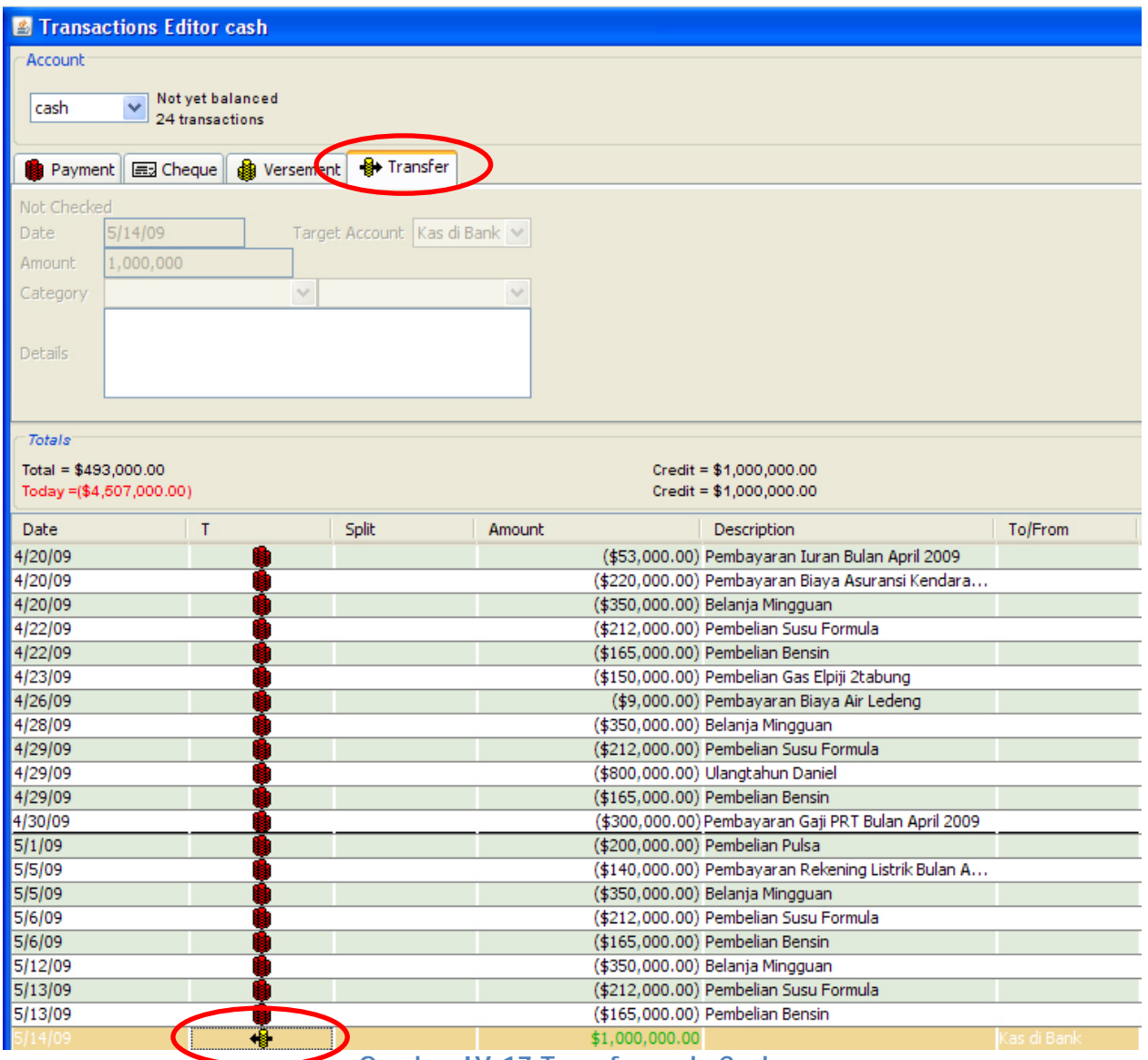

**Gambar IV-17 Transfer pada Cash** 

Pada Tampilan IV-17 diatas, terlihat bahwa Account Kas di tangan pengguna mendapatkan tambahan dana yang berasal dari Aktivitas Transfer antar rekening, yaitu terjadi penarikan dana dari Kas di Bank untuk dimasukkan dalam Account Kas di tangan pengguna. Dalam hal ini, kita cukup satu kali saja mencatat transaksi tersebut yaitu pada Account Kas di Bank dengan memilih Account Kas di tangan pengguna pada Kolom To, maka secara otomatis transaksi ini akan mengurangi saldo pada Account Kas di Bank, sebaliknya akan menambah saldo pada Account Kas di tangan pengguna.

#### **IV.4 Laporan Keuangan**

Sementara kita memasukkan seluruh data transaksi yang terjadi selama satu periode tertentu, maka system telah merekam seluruh data transaksi tersebut untuk kemudian digabung dalam bentuk format Laporan Keuangan yang dapat langsung kita tarik dari Menu Report seperti pada Tampilan IV-18 di bawah ini.

Format Laporan Keuangan ini dibagi menjadi 3 (tiga), yaitu:

1. General Account View

format Laporan Keuangan dalam bentuk data, yaitu jumlah uang yang tercatat sebagai pemasukan dan jumlah uang yang tercatat sebagai pengeluaran selama satu periode tertentu beserta dengan jumlah persentasenya.

2. Custom Report

format Laporan Keuangan yang serupa dengan tampilan pada General Account View hanya saja memiliki cara pencatatan yang berbeda.

3. Graphical Report

format Laporan Keuangan dalam bentuk Diagram Batang dan Diagram Pie.

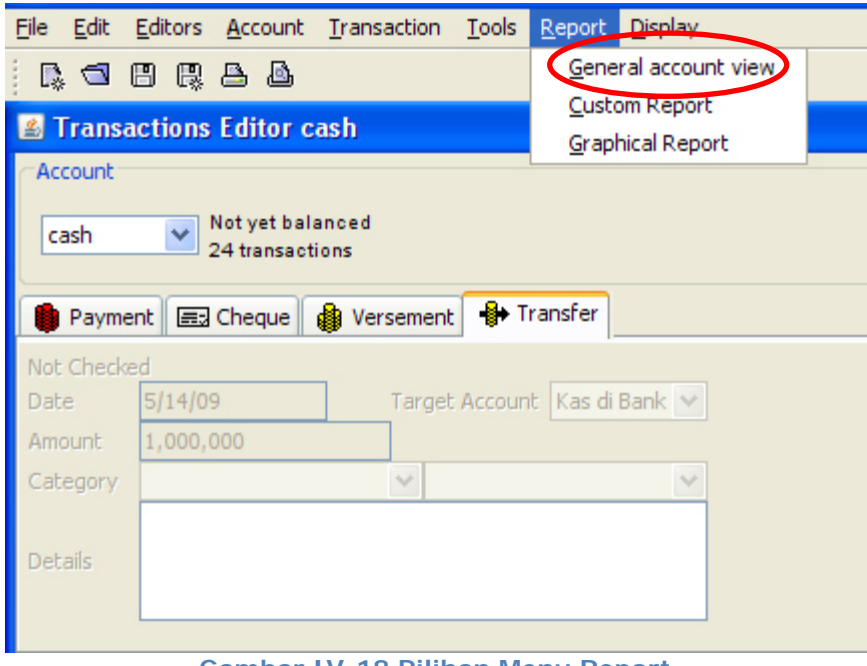

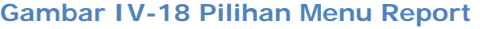

Laporan Keuangan yang akan ditampilkan oleh General Account View pada Perangkat Lunak Eurobudget adalah seperti tampilan di bawah ini:

#### GLOBAL REPORT

Real Total 5,493,000 Real Debit 16,507,000 Real Credit 22,000,000 Saving 1,000,000 Main 30,493,000

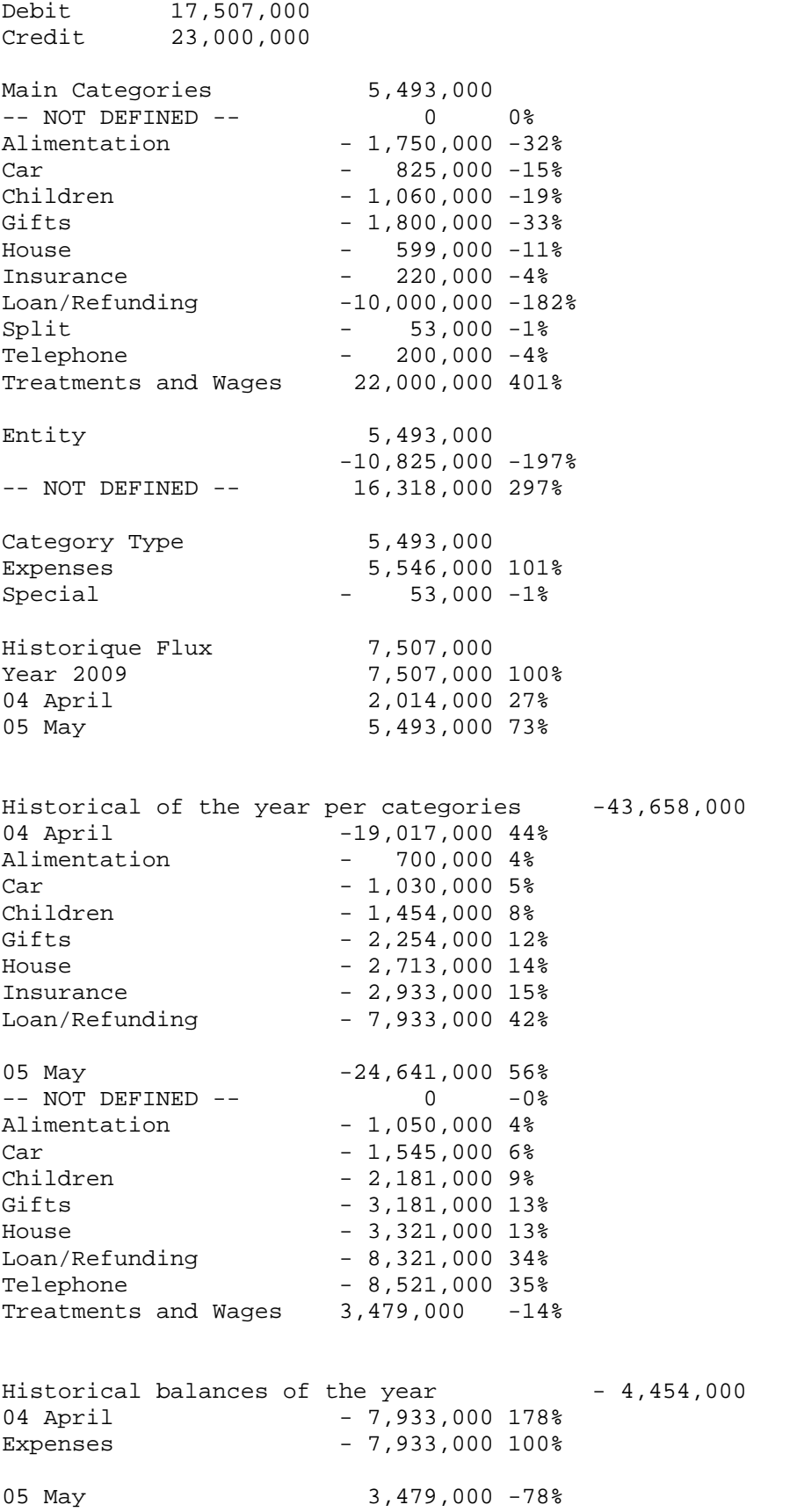

#### CUSTOM REPORT

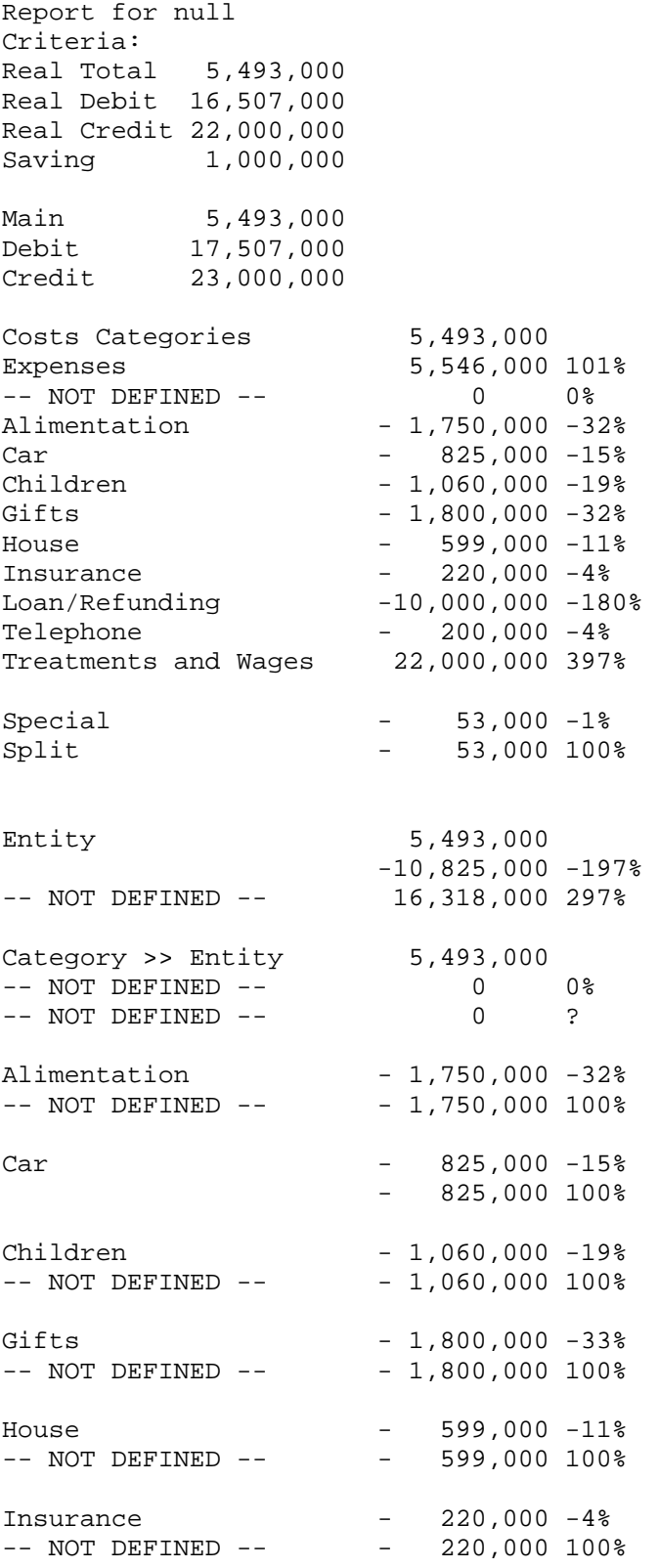

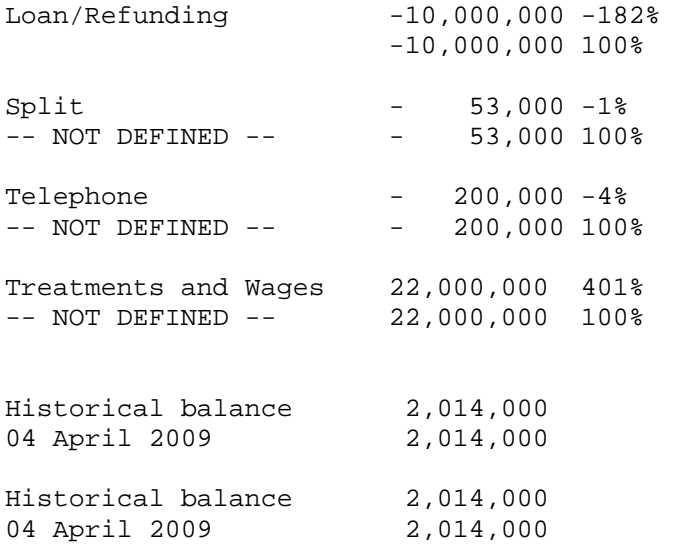

#### GRAPHICAL REPORT

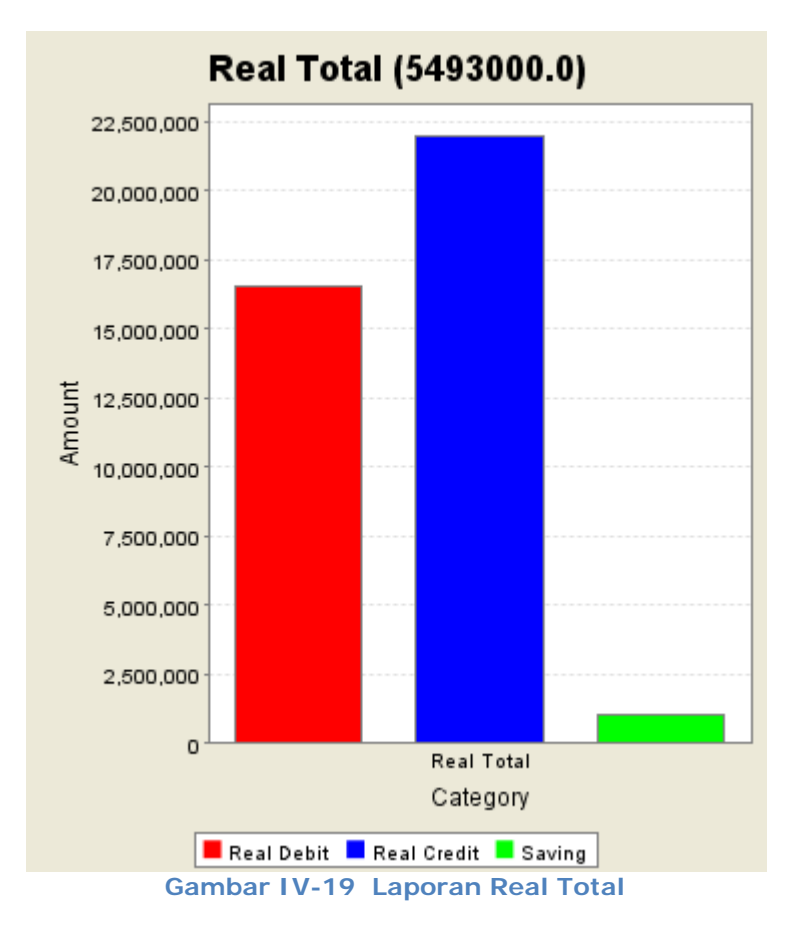

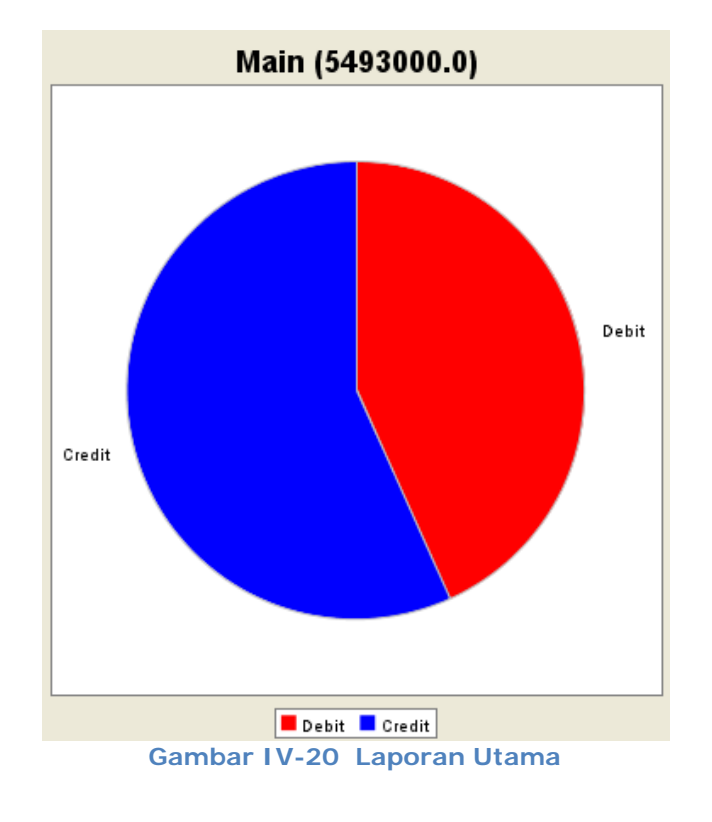

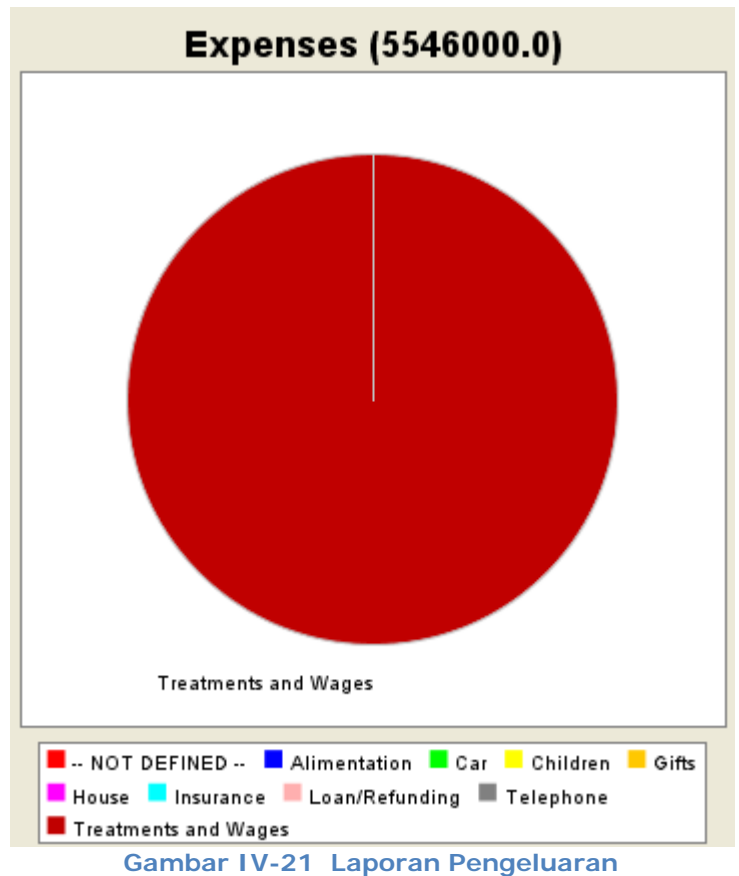

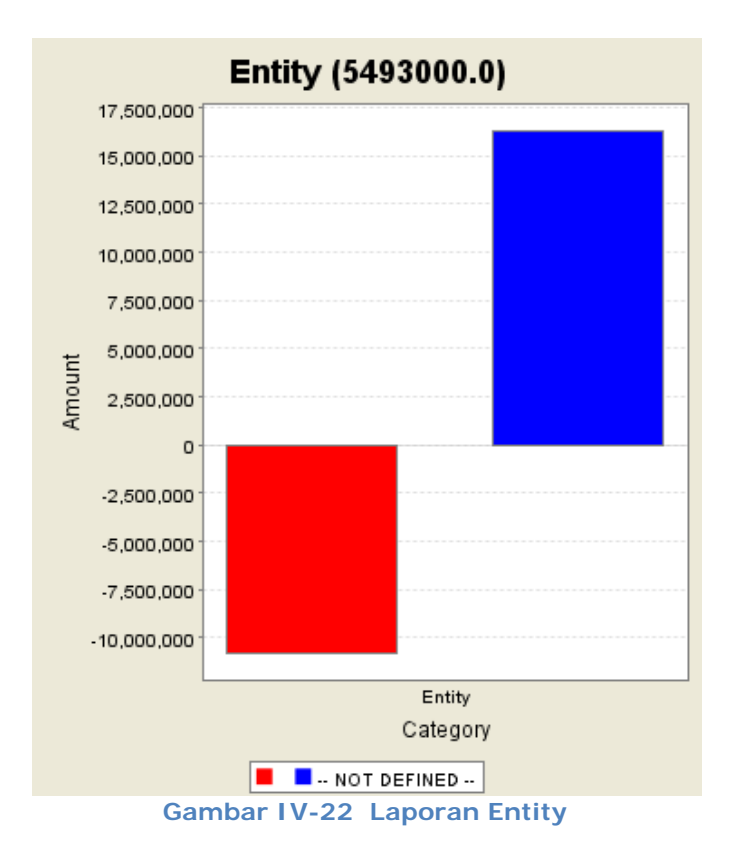

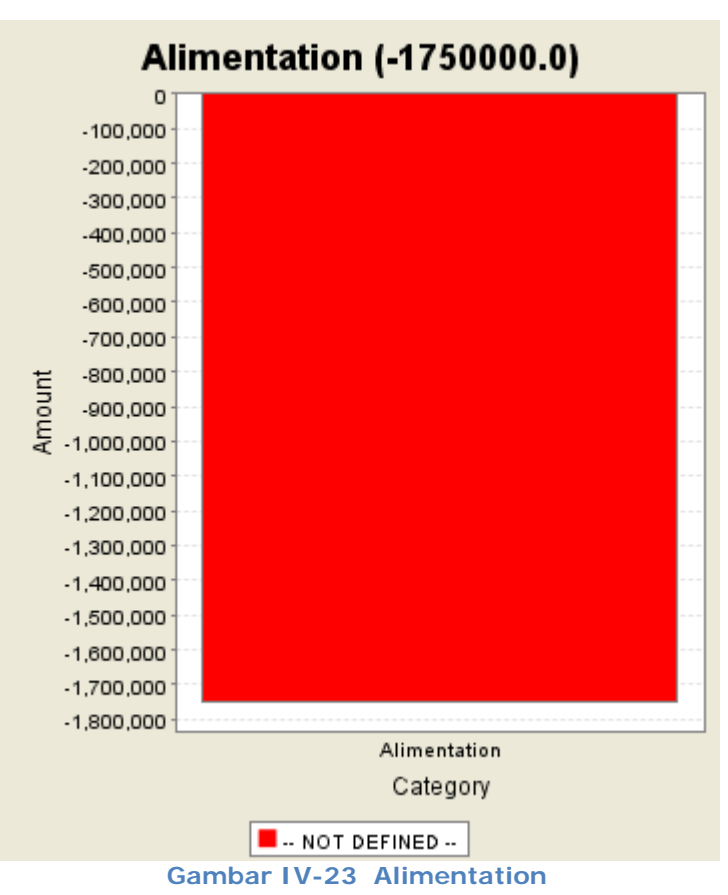

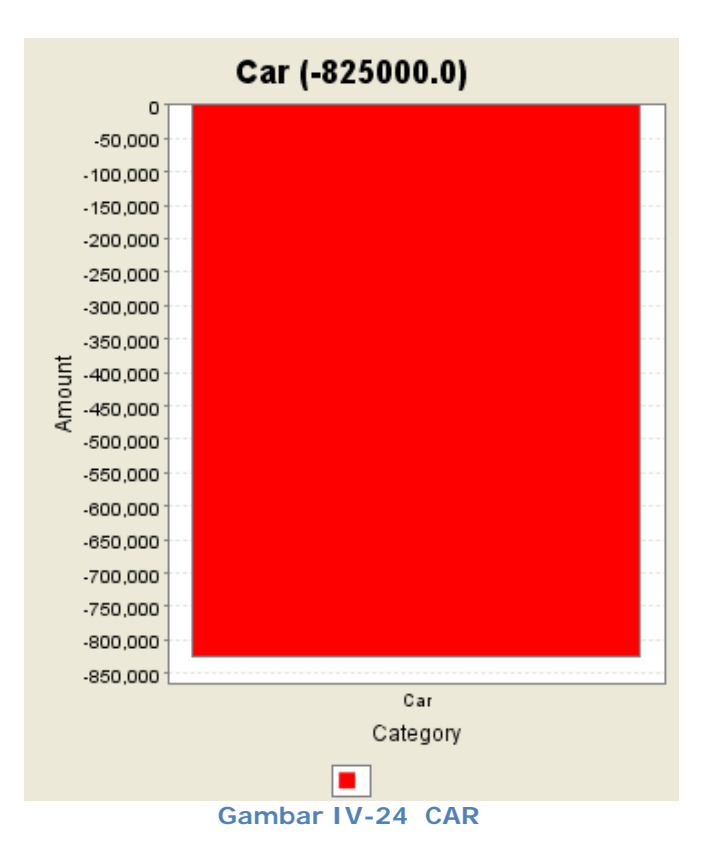

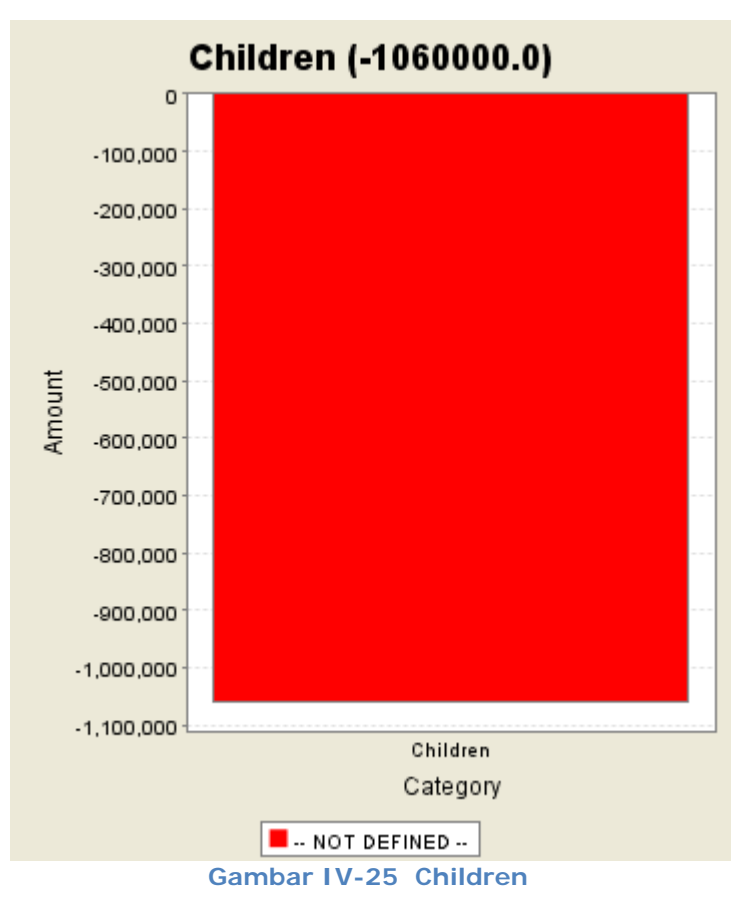

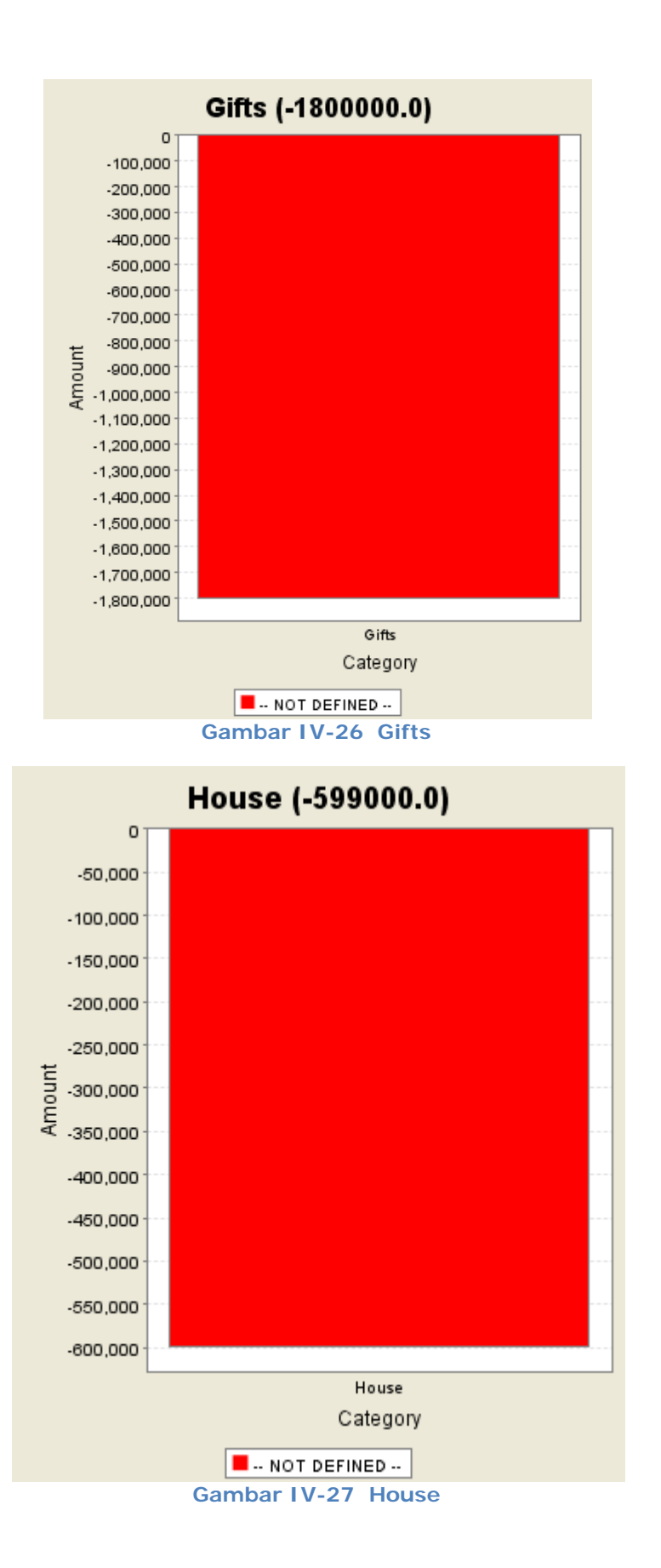

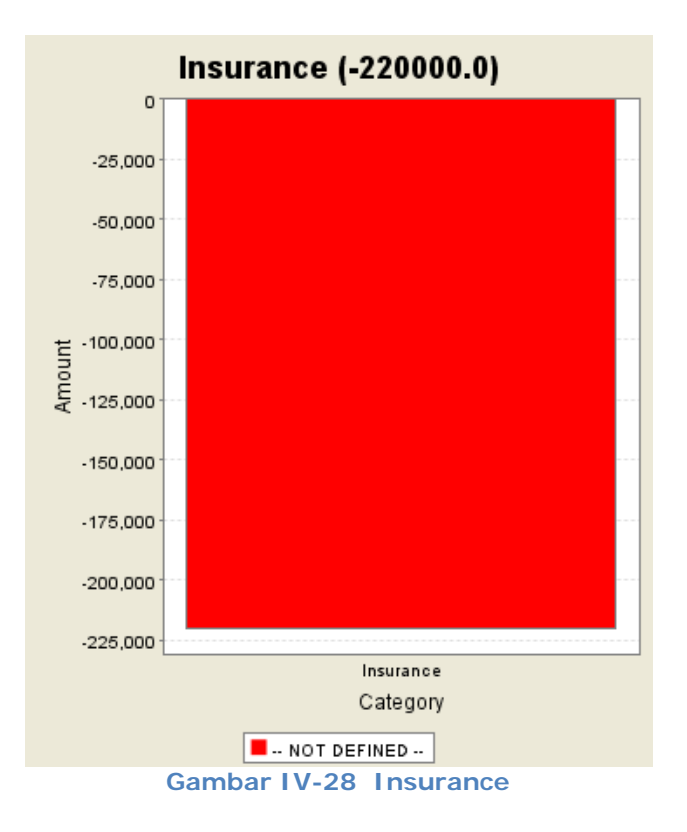

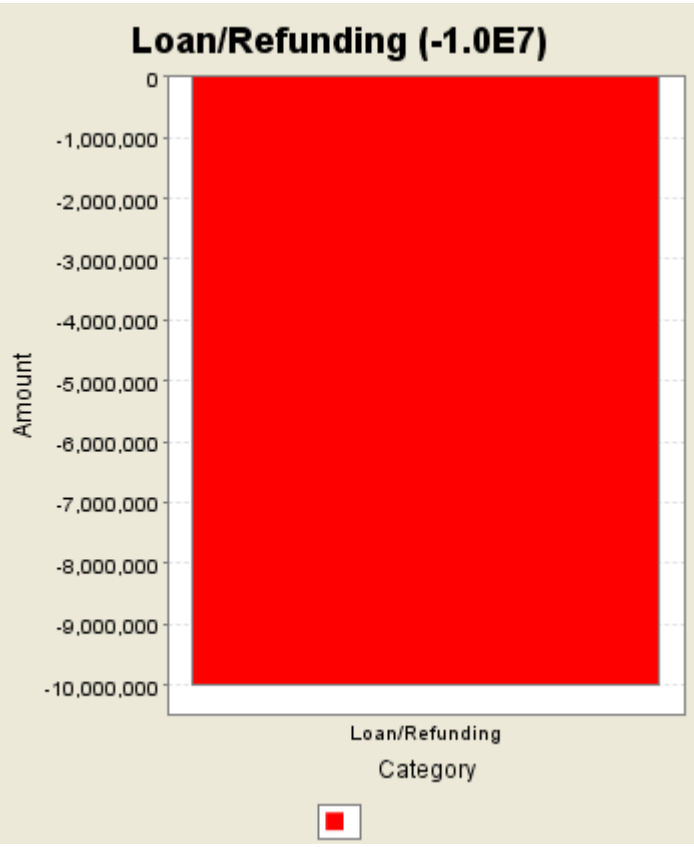

**Gambar IV-29 Loan/Refunding** 

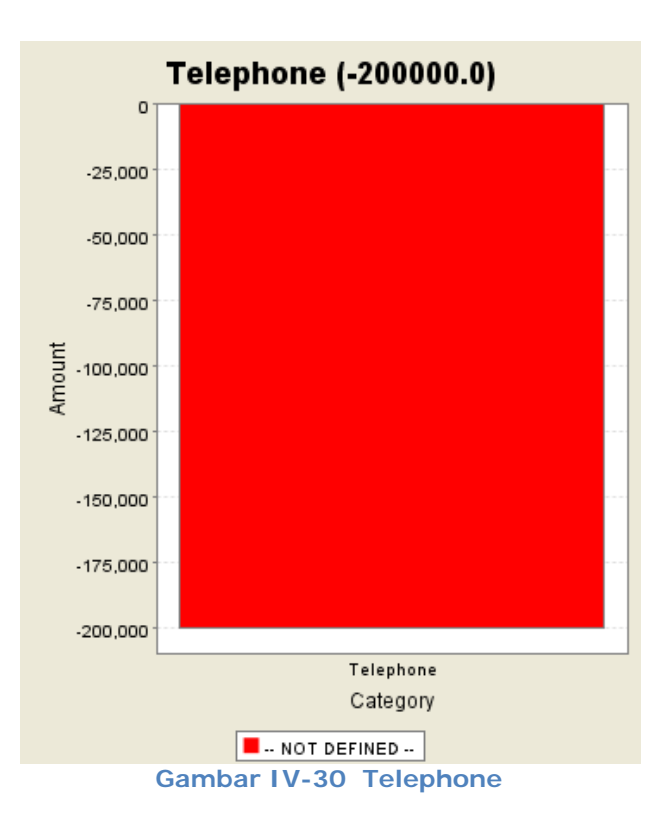

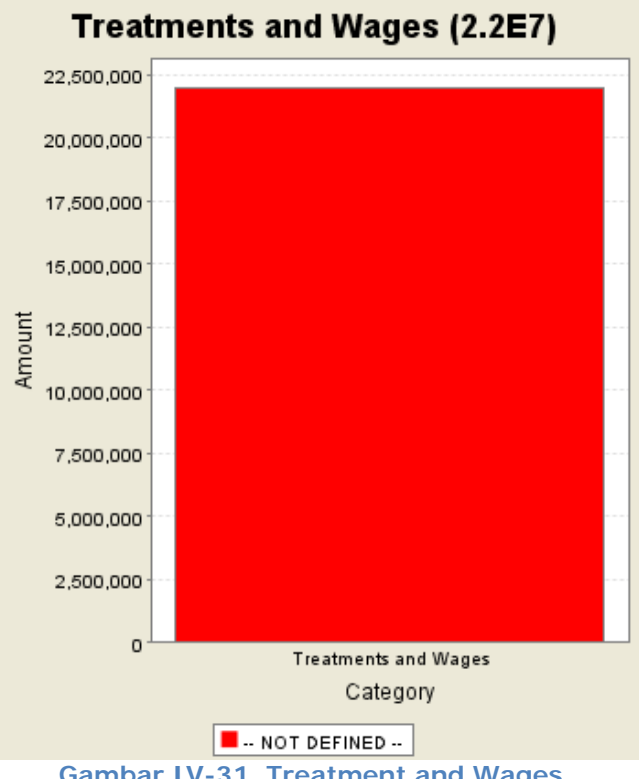

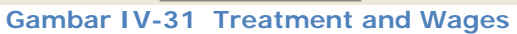

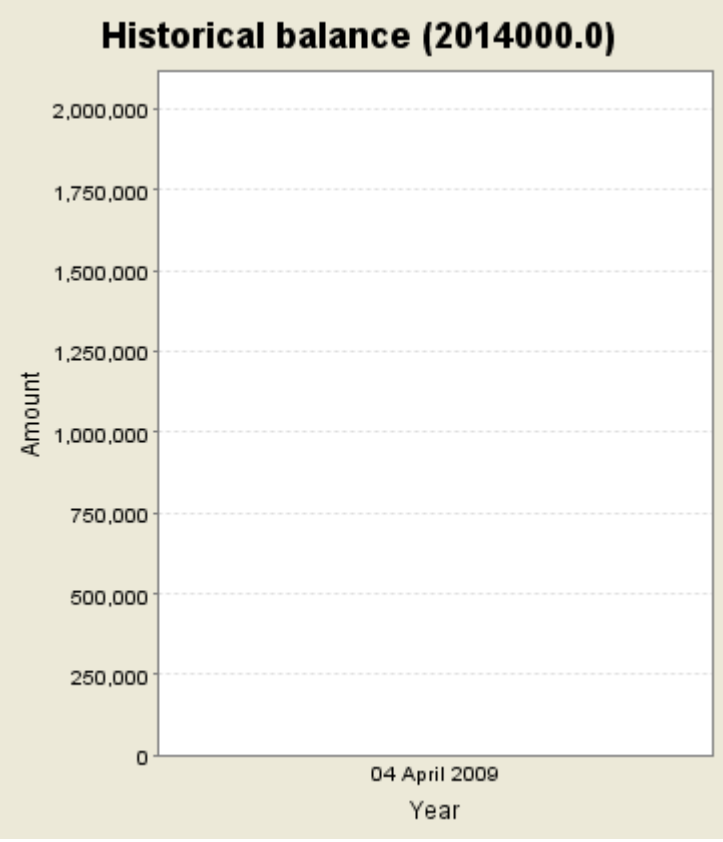

**Gambar IV-32 Historical balance** 

Berdasarkan pada tampilan Laporan Keuangan (*Report*) yang dihasilkan oleh Perangkat Lunak Eurobudget memberikan hasil yang akurat, sesuai dengan perhitungan yang dilakukan secara manual. Bahkan Report yang dihasilkan oleh Perangkat Lunak Eurobudget memberikan hasil yang lebih lengkap, terperinci hingga jumlah persentasenya, dimana akan menghabiskan banyak waktu bila kita melakukan perhitungan sendiri secara manual.

Format Laporan Keuangan yang disajikan oleh Perangkat Lunak Eurobudget, mulai dari Bentuk General Account, Custom Report dan Graphical Report memberikan informasi kepada pengguna mengenai jumlah pemasukan dan jumlah pengeluaran selama satu periode tertentu. Baik jumlah pemasukan maupun jumlah pengeluran diperinci kembali melalui pos-pos yang telah tersedia dengan menginformasikan bersal darimanakah pemasukan si pengguna dan berapa banyak pengeluaran yang habis terpakai untuk melakukan konsumsi pada suatu pos tertentu.

Informasi yang sangat berguna ini digunakan sebagai dasar analisa bagi pengguna untuk menentukan langkah selanjutnya dalam pengambilan keputusan terhadap keuangan pribadinya, dimana salah satu kegunaannya adalah untuk menyadarkan pengguna bila ternyata jumlah pengeluaran lebih besar daripada jumlah pemasukan, sehingga pengguna dapat menilai kondisi kesehatan keuangan pribadinya.

# **V. KESIMPULAN DAN SARAN**

### **V.1 Kesimpulan**

Kesimpulan yang dapat diperoleh dari penelitian Pemanfaatan Perangkat Lunak Eurobudget Bagi Akuntansi Perorangan adalah:

- 1. Perangkat Lunak Eurobudget ini sangat mudah untuk digunakan, selain mudah untuk di*download,* mudah untuk dimengerti, serta tampilannya pun sangat *user friendly.*
- 2. Perangkat Lunak Eurobudget ini sangat memungkinkan untuk setiap pribadi mencatat transaksi yang terjadi, hal ini tentu saja sangat membantu untuk memantau saldo perorangan apakah surplus, dalam arti lebih besar pemasukan daripada pengeluaran, ataukah sudah dalam kondisi sebaliknya yaitu minus.
- 3. Perangkat Lunak Eurobudget ini benar-benar dibuat dengan baik, selain menghemat waktu pengguna untuk mencatat transaksi dan membuat laporan keuangan, juga memberikan pilihan informasi dari manakah pemasukan itu berasal atau untuk apakah dana tersebut dikeluarkan.
- 4. Perangkat Lunak Eurobudget sudah memilah pos pemasukan/penghasilan serta pengeluaran dalam beberapa jenis yang dapat dipilih sesuai kondisi yang terjadi, sehingga hal ini memudahkan pengguna untuk melakukan analisis finansialnya, misal pengguna jadi tahu ke pos pengeluaran manakah arus kas mereka banyak keluar selama ini.
- 5. Perangkat Lunak Eurobudget menyediakan laporan arus kas yang dapat dilihat kapanpun yang berisi akumulasi dari pemasukan dan pengeluaran yang selama ini telah terjadi serta saldo akhir dari kas.
- 6. Analisa finansial Perangkat Lunak Eurobudget ini telah disediakan berupa diagram batang serta grafik untuk memudahkan pengguna dalam melakukan perbandingan antara pos pemasukan yang satu dengan pos pemasukan yang lain dan atau pos pengeluaran yang satu dengan pos pengeluaran yang lain.
- 7. Perangkat Lunak Eurobudget ini bersifat open source, sehingga memungkinkan siapapun khususnya mahasiswa untuk mengedit, menambah, atau mengurangi fitur-fitur yang ada sesuai dengan keinginan mereka.

### **V.2 Saran**

Saran yang dapat diberikan dari penelitian Pemanfaatan Perangkat Lunak Eurobudget Bagi Akuntansi Perorangan adalah:

- 1. Perangkat Lunak Eurobudget ini menggunakan Bahasa Inggris, sehingga hanya dapat dipergunakan untuk kalangan tertentu saja padahal targetnya adalah dapat digunakan oleh seluruh lapisan masyarakat mengingat Perangkat Lunak Eurobudget ini memang diciptakan untuk membantu membuatkan laporan keuangan perorangan.
- 2. Perangkat Lunak Eurobudget ini hanya dapat melakukan transaksi tunai/cash saja. Padahal perorangan juga seringkali melakukan transaksi yang tidak secara langsung melibatkan uang tunai, melainkan melakukan pembayaran di kemudian hari yang termasuk dalam hutang.
- 3. Dapat dilakukan penelitian lain sehubungan dengan Perangkat Lunak yang dapat menghasilkan Laporan Keuangan Akuntansi yang lebih lengkap, termasuk di dalamnya Laporan Laba Rugi, Laporan Perubahan Ekuitas, Neraca dan Laporan Arus Kas sehingga pengetahuan mahasiswa dapat terbuka lebih luas lagi.
- 4. Selain itu, Perangkat Lunak yang dapat menghasilkan Laporan Keuangan Akuntansi yang lengkap dapat dipergunakan oleh toko-toko kecil terutama membantu dalam menghitung Laba/Rugi selama periode tertentu.

# **Daftar Pustaka**

- Harefa, Andrias, Sembel, Roy, Ichsan, M., Wibawa, Heru, dan Parpudi Lubis. *Harian Umum Sore Sinar Harapan Rubrik PERENCANAAN KEUANGAN. Dikutip dari Kompas edisi Minggu, 26 Juni 2005.*
- Warren, Carl S., Reeve, James M., dan Philip E Fess, *Pengantar Akuntansi Buku Satu Edisi 21* Penerbit Salemba Empat, Thomson South Western.